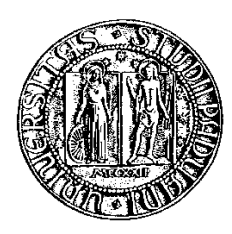

## Università dell'Internet dell'Internet dell'Internet di Padova di Padova di Padova di Padova di Padova di Pado

Facoltà di Ingegneria  $\alpha$  is a independent of  $\alpha$  in  $\alpha$  in  $\alpha$  is a internal order of  $\alpha$  in  $\alpha$  is a internal order of  $\alpha$  in  $\alpha$  is a internal order of  $\alpha$  in  $\alpha$  is a internal order of  $\alpha$  is a internal order of  $\alpha$  is a intern Corso di Laurea in Ingeneria Informati
a

tesi

# Analisi e progettazione di un sistema di gestione dell'altre presenze dell'altre presenze dell'altre presenze dell'altre presenze dell'altre

Laureando: Davide Zannirato

Ai miei genitori,

he mi hanno sempre sostenuto e motivato.

<span id="page-4-0"></span>Questa tesi rappresenta la relazione di fine tirocinio, il cui scopo finale è la progettazione e lo sviluppo di una web appli
ation on funzioni di rilevazione presenze e gestione del personale di un'azienda, imparando ad utilizzare gli strumenti ne
essari, ome linguaggi di programmazione e framework, sotto la guida

Al giorno d'oggi software on funzioni di questo tipo sono utilizzati sempre in più realtà lavorative, con benefici quantificabili subito come la riduzione del tempo impiegato per la timbratura e una migliore gestione dei dati, ottimizzando i ompiti della segreteria, spe
ie per la totalizzazione delle ore di lavoro e la preparazione degli stipendi.

Questi miglioramenti sono dovuti all'eliminazione del supporto cartaceo: i dipendenti non devono più segnare con penna orari di ingresso o uscita e la segreteria non deve sobbar
arsi di onti per ri
avare il quantitativo netto di ore lavorative, tutto viene automatizzato.

L'attività svolta si divide in due parti, la prima è rappresentata da uno studio di fattibilità del progetto, dove vengono analizzati i requisiti raccolti a seguito di colloqui con il committente e individuate le principali funzioni richieste.

Inoltre tramite un'analisi del mercato viene ricercato software in grado di soddisfare tali aratteristi
he, i prodotti già esistenti però sono troppo omplessi rispetto alle reali ne
essità e per adattarli sarebbero ne
essari degli interventi di personalizzazione a pagamento.

Per garantire maggiore onformità alle ri
hieste del liente si opta quindi per lo sviluppo ad-hoc dell'applicazione, integrando le sole funzionalità richieste per evitare onfusione durante il suo utilizzo.

La seconda parte dell'attività svolta concerne la realizzazione del software, iniziata con il delineare con più precisione i requisiti attraverso gli schemi dei casi d'uso dell'appli
ativo e on la progettazione del modello dati adatto al ontesto.

Su

essivamente vengono s
elti gli strumenti da utilizzare per la programmazione, des
rivendone le varie aratteristi
he, e piani
ate le attività da svolgere per raggiungere il prodotto finale.

Infine nella fase di sviluppo viene costruita l'applicazione vera e propria, allegando delle anteprime dell'applicativo terminato.

Autore: Davide Zannirato

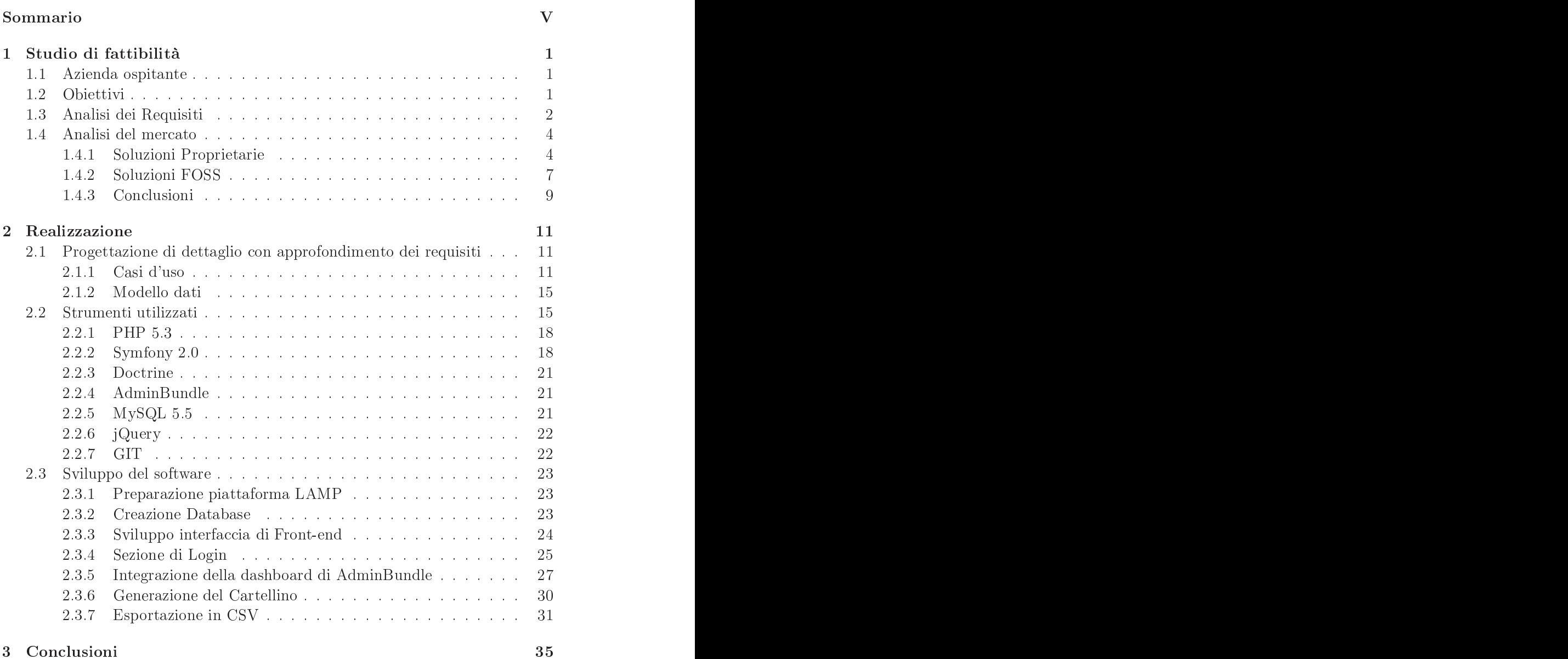

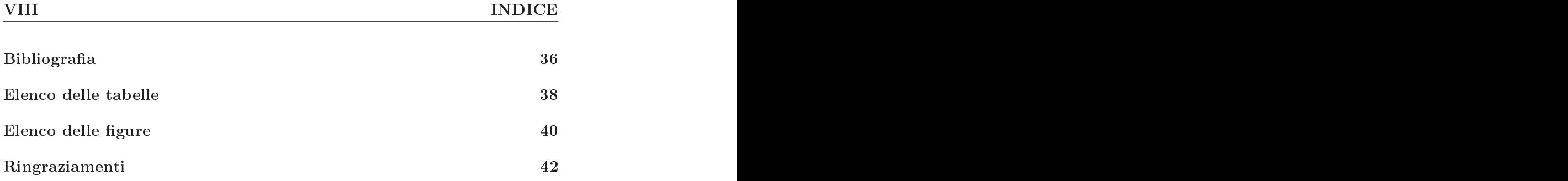

# <span id="page-8-0"></span>capitolo 1982 – 1983 – 1983 – 1984 – 1985 – 1986 – 1986 – 1986 – 1986 – 1986 – 1986 – 1986 – 1986 – 1986 – 198

## <span id="page-8-1"></span>1.1 Azienda ospitante

3DGIS srl <sup>è</sup> una software house on sedi <sup>a</sup> Rovigo <sup>e</sup> <sup>a</sup> Padova nelle quali operano giovani Ingegneri Informati
i dell'Università di Padova.

Si tratta di una so
ietà giovane, ma ostruita su un'esperienza pluriennale nel ampo della progettazione <sup>e</sup> dello sviluppo di sistemi informativi territoriali e in generale di soluzioni nell'area ITC <sup>e</sup> GeoITC, rivolte soprattutto ad enti pubbli
i he hanno bisogno di sostegno per il mantenimento <sup>e</sup> gestione di dati territoriali.

Vengono oerte soluzioni per visualizzare <sup>e</sup> gestire le reti fognarie, idri che, stradali e dell'illuminazione pubblica, dal punto di vista tecnico ed economi
o, software per la visualizzazione tridimensionale dei dati geogra
i <sup>e</sup> per l'interrogazione <sup>e</sup> renderizzazione di database topogra
i.

In generale però viene trattato qualsiasi tipo di software, on possibilità di sviluppo sia in ambiente Open Sour
e sia su piattaforme ommer
iali, in base alle esigenze rilevat di seguito di controlle di controlle di controlle di controlle di controlle di controlle

## <span id="page-8-2"></span>1.2 Obiettivi

Lo s
opo del tiro
inio verte sull'analisi, progettazione <sup>e</sup> sviluppo di una web application commissionata da un'azienda di piccole/medie dimensioni erogatrice di servizi, he tramite olloqui ha spe
i
ato dei requisiti da soddisfare.

Si pro
ederà inizialmente on uno studio di fattibilità, per valutare se <sup>è</sup> possibile a
quistare <sup>e</sup> utilizzare un prodotto già esistente sul mer
ato <sup>o</sup> se <sup>è</sup> preferibile svilupparlo ah-hoc.

In seguito verrà progettato <sup>e</sup> sviluppato un prototipo funzionante dell'appli
azione, s
egliendo gli strumenti di programmazione adatti ed integrando le funzionalità ri
hieste, pre
edentemente analizzate ed elaborate, no al raggiungimento di un prodotto in linea con le richieste dell'utilizzatore finale.

## <span id="page-9-0"></span>1.3 Analisi dei Requisiti

A seguito di colloqui effettuati con il committente del software, sono stati definiti dei requisiti che il prodotto finale dovrà soddisfare.

## <span id="page-9-1"></span>Requisiti funzionali

Rappresentano le aratteristi
he delle operazioni eseguibili tramite l'appli
azio-

Interfaccia di front-end Da utilizzare in monitor touch-screen come chiosco fisso per la timbratura, azione che deve essere rapida, per far fronte ad eventuali ode ausate da orari di lavoro omuni ai dipendenti.

Graficamente deve essere minimale, con tastierino numerico per l'identifiazione dell'utente e un orologio on orario orrente.

Questa s
hermata dev'essere raggiungibile da ogni omputer onnesso alla lan aziendale, in questo modo i dipendenti, terminato l'orario di lavoro, possono timbrare l'us
ita direttamente dalla loro postazione.

Area personale Accessibile da ogni computer collegato alla rete interna dell'azienda tramite autenticazione con username e password, modificabili dal possessore in ogni momento attraverso l'area personale e in aso di dimenticanza l'utente si rivolgerà alla segreteria per la modifica.

In questa sezione possono essere invocate le funzioni alle quali l'utente connesso ha a

esso, a se
onda del suo ruolo.

Gli amministratori hanno la possibilità di accedere a tutti i dati presenti e di modificarli, inoltre possono creare nuovi utenti e assegnare loro un determinato profilo, creare nuovi ruoli aziendali o nuove tipologie di timbratura.

I normali utenti d'altro canto hanno accesso solo alla visualizzazione dei propri dati, senza la possibilità di modificarli.

Cartellino Funzionalità ri
hiamabile dall'area personale, viene generato un riassunto delle timbrature di un utente in un determinato periodo temporale, con il formato della tabella 1.1.

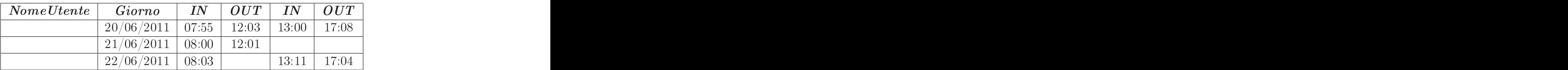

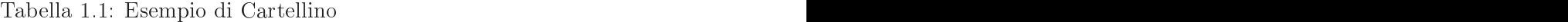

Il cartellino è composto dal nome del soggetto in questione e per ogni giorno la serie di oppie di orari ingresso/us
ita relativi a quel giorno, on una ella vuota in aso di man
anza e in quel aso solo l'amministrazione può aggiungerlo.

L'arco temporale analizzato nel cartellino può essere scelto tra "Settimanale", "Mensile" oppure "Personalizzato".

La segreteria per ovvi motivi legati al calcolo delle ore lavorative degli stipendi può ri
hiedere artellini di qualsiasi utente, mentre i dipendenti possono solo generarne di propri.

Esportazione Per ogni artellino visualizzato dev'essere integrata la possibilità di salvarlo in locale in un file CSV, con le stesse impostazioni di formattazione della tabella [1.1](#page-9-1) già analizzata.

## Requisiti non funzionali

Ovvero i vin
oli e le aratteristi
he di utilizzo he il prodotto deve soddisfare.

- Software È richiesta una web application accessibile tramite la rete interna di un'azienda di piccole/medie dimensioni per gestire le timbrature dei dipendenti e fa
ilitare le mansioni della segreteria. Per il mantenimento dei dati deve essere progettato un database apposito.
- Usabilità L'applicazione deve avere interfaccia intuitiva e di facile comprensione an
he per i meno avvezzi alla te
nologia, l'utilizzo deve essere velo
e e le funzioni invocabili con pochi e semplici comandi.
- Scalabilità Il software deve essere sviluppato con strumenti e metodologie che garantis
ano una futura aggiunta di funzionalità o operazioni sui dati, a tale scopo viene raccomandato l'utilizzo di software Open-Source.
- Efficienza ed efficacia Le funzioni implementate devono avere tempi di risposta brevi, soddisfando le ri
hieste dell'utilizzatore on i risultati adeguati.
- Sicurezza I dati confidenziali, come le password, devono essere protetti, inoltre ogni utente può a

edere solo ai dati e alle funzioniabilitate per il suo produced a series of the contract of the contract of the contract of the contract of the contract of the contract of the contract of the contract of the contract of the contract of the contract of the contract of the contr
- Utenti Hanno un ruolo interno all'azienda che ne identifica i privilegi. Inizialmente sono richiesti i profili "Utente" e "Amministratore", ma nulla vieta aggiunte future, a seconda delle esigenze interne.
- Timbrature Ognuna appartienead un singolo utente e deve ontenere informazioni su data e ora di creazione. Si distinguono 2 tipi principali: "Ingresso" e Us
ita, ma non bisogna pre
ludere la possibilità di aggiungerne altri a dis
rezione dell'azienda.

## <span id="page-11-0"></span>1.4 Analisi del mer
ato

La maggior parte dei prodotti esistenti sul mer
ato sono degli Human Resour es Management System (HRMS), ovvero dei software multi-funzione per la gestione del personale (
omprese timbrature <sup>e</sup> mansioni), delle ommissioni <sup>e</sup> della gestione delle retribuzioni, di seguito vengono analizzati solo <sup>i</sup> prin
ipali prodotti, sia a livello nazionale e internazionale della contrattutta della contrattuttiva di un'internazionale dell'

## <span id="page-11-1"></span>1.4.1 Soluzioni Proprietarie

Ovvero quei software
he sono sviluppati da aziende private <sup>e</sup> rilas
iati <sup>a</sup> terzi con restrizioni specificate nella licenza, riguardanti l'utilizzo, la modifica e la distribuzione del prodotto. La prodotto del prodotto. La prodotto. La prodotto. La prodotto. La prodotto. La p

Solitamente il prezzo varia <sup>a</sup> se
onda delle funzionalità presenti, infatti <sup>l</sup>'applicazione di base è espandibile con l'acquisto di moduli che offrono features aggiuntive.

La ditta sviluppatri
einoltre garantis
e assistenza in aso di problemi <sup>e</sup> spesso la disponibilità ad eettuare personalizzazioni <sup>o</sup> adattamenti.

### <span id="page-11-2"></span>OrangeHRM Live - OrangeHRM inc. Live - OrangeHRM in
.

Prodotto SaaS (Software as <sup>a</sup> Servi
es), ioè <sup>l</sup>'appli
azione viene rilas
iata <sup>e</sup> resa disponibile dal produttore tramite internet direttamente sul browser web, senza il bisogno di mantenere in azienda un'infrastruttura server, sistemi di ba
kup <sup>o</sup> tecnici addetti.

Non essendo ne
essaria al
una installazione <sup>o</sup> ongurazione in lo
ale, il servizio viene reso disponibile in tempi brevissimi.

Il software <sup>è</sup> stato sviluppato in PHP <sup>e</sup> ne
essita di DBMS di tipo MySQL.

L'interfaccia è semplice e intuitiva, con la possibilità di generare dei totalizzatori esportabili in formati PDF <sup>o</sup> CSV, inoltre sono disponibili numerosi moduli da integrare nell'appli
azione, per far fronte ad ogni esigenza aziendale.

I moduli interessanti per quanto riguarda <sup>i</sup> requisiti sono:

- $\bullet$  Admin module: vengono aggiunte funzioni utili per l'amministrazione, come la gestione degli utenti, le loro informazioni, le loro mansioni, orari <sup>e</sup> altro, on possibilità di inviare noti
he.
- $\bullet$  *Personal information module:* per inserire informazioni sulle capacità e onos
enze del personale, le lingue parlate, le spe
ializzazioni, oltre alle informazioni
- Employee Self Service: garantisce la possibilità di timbratura di ingressi e us
ite ai dipendenti, on gestione di alendari personali <sup>e</sup> programmazione del tempo. tempo.
- Reports module: utile per la generazione di un vasto numero di reports
- Time and attendance module: per automatizzare il tracciamento delle presenze del personale <sup>e</sup> organizzare meglio il usso lavorativo, ridu
endo errori e permete di tempo. A composito di tempo di tempo di tempo di tempo. La constantia di tempo di tempo. L

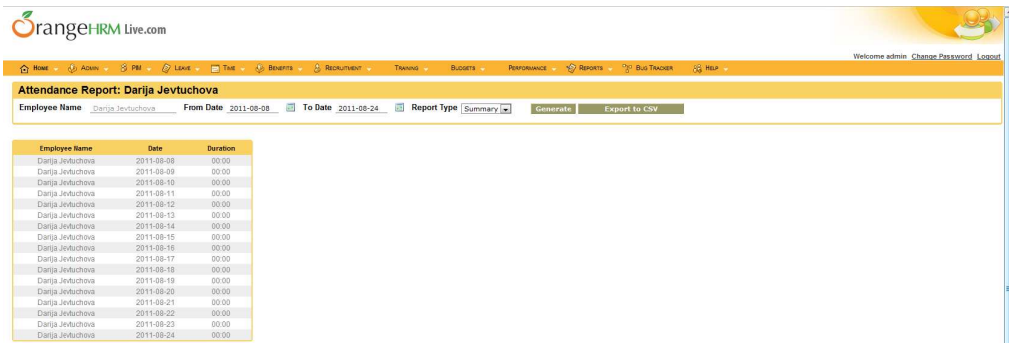

Figura 1.1: Vista dell'interfaccia di OrangeHRM

## <span id="page-12-0"></span>SmartSuite Business Edition - Bioenable Te
hnologies

Web appli
ation sviluppata in PHP, installabile sia in una Intranet aziendale sia in server web.

Le timbrature vengono memorizzate in DBMS di tipo MySQL, on possibilità di importante ed esportarle, including importante questa versiones supportantes supportantes diversitatives di strumenti hardware di acquisizione, offerti dall'azienda produttrice stessa.

In aso di ne
essità <sup>è</sup> possibile a
quistare degli interventi di personalizzazione del software <sup>a</sup> se
onda delleesigenze <sup>e</sup> il supporto <sup>è</sup> garantito in diversi modi, ome forum, email, email, email, email, email, email, email, email, email, email, email, email, email, email, e

Si possono denire più proli utente <sup>e</sup> relativi privilegi, on la possibilità di ontrollare le presenze <sup>e</sup> <sup>l</sup>'orario di lavoro tramite gra
i <sup>e</sup> s
hemi esportabili.

La gestione degli stipendi viene sempli
ata notevolmente
on al
oli automatica i sulle informazioni salariali di ogni dipendente e sulle ore di lavoro, inoltre e sulle ore di lavoro, vengono piani
ati <sup>i</sup> ompiti lavorativi assegnati.

É possibile poi monitorare la situazione aziendale attraverso la generazione di più di <sup>50</sup> reports ongurabili <sup>e</sup> personalizzabili.

## <span id="page-12-1"></span>Tulip - Bloomte
h s.n.
.

Software prodotto da una ditta di Conegliano (TV) adottato da più di <sup>250</sup> aziende di ogni settore <sup>e</sup> dimensione, per far fronte alla gestione non solo delle timbrature ma an
he delle ommesse, <sup>è</sup> disponibile sia ome software installabile sia ome appli
ativo web a

essibile dabrowser (
on <sup>l</sup>'a
quisto del relativo modulo).

| magicsoftware                       |              |                                       | Main Menu                  |                                        |                                                                                             |                                      |              |                    |            |            | Magic Software Pvt Ltd<br>Magic Software Pvt Ltd<br>9th Floor, Tower C, Tech Boulevard<br>Plot No 6, Sector 127<br>Noida-201 301 (Near Delhi) INDIA<br>Tel: +91 120 3054 300<br>Fax: +91 120 3054 599<br>eMail: mail@magicsw.com http://www.magicsw.com |
|-------------------------------------|--------------|---------------------------------------|----------------------------|----------------------------------------|---------------------------------------------------------------------------------------------|--------------------------------------|--------------|--------------------|------------|------------|----------------------------------------------------------------------------------------------------|
| Logged on as user@bioenabletech.com |              |                                       | Log out<br>Change password | Advanced search                        |                                                                                             |                                      |              |                    |            |            |                                                                                                    |
| Home<br>Company                     |              | Employees:                            | Reports »                  | Attendance Attendance Logs<br>Leaves > | Calendar >                                                                                  | Help :=                              |              |                    |            |            |                                                                                                    |
|                                     |              |                                       |                            | Search for<br>Any field                | $\overline{ }$                                                                              | $\overline{\phantom{a}}$<br>Contains |              | Search<br>Show all |            |            | Details found: 1131 Page 1 of 57 Records Per Page: 20 -                                                                                                    |
|                                     |              |                                       |                            |                                        |                                                                                             |                                      |              |                    |            |            | Add new   Inline Add   Edit selected                                                                                                    |
| $\sqrt{2}$                          | $\mathbb{R}$ | $\begin{array}{c} \hline \end{array}$ | Punch Date                 | Punch Time 4                           | <b>Punch Type</b>                                                                           | <b>Status</b>                        | Device ID    | Log Type(IN/OUT)   | Shift      | Location   | Remark                                                                                                    |
| <b>Inline Edit</b>                  | View         | 固                                     | 8/4/2011                   | 3:15:15 PM                             | Manual                                                                                      | Valid                                | $\circ$      |                    |            | Pune       |                                                                                                    |
| <b>Inline Edit</b>                  | View         | 國                                     | 8/2/2011                   | 9:15:00 AM                             | Manual                                                                                      | Valid                                | $\circ$      | IN/START           |            | Pune       |                                                                                                    |
| <b>Inline Edit</b>                  | View         | E                                     | 8/1/2011                   | 9:28:00 AM                             |                                                                                             | Valid                                | $\mathbf{1}$ | $\circ$            | $\alpha$   | $\circ$    |                                                                                                    |
| <b>Inline Edit</b>                  | View         | G                                     | 7/30/2011                  | 6:22:00 PM                             |                                                                                             | Valid                                | и.           | $\circ$            | $\alpha$   | $\circ$    |                                                                                                    |
| <b>Inline Edit</b>                  | View         | 图                                     | 7/29/2011                  | 9:38:00 AM                             |                                                                                             | Valid                                | $\cdot$      | $\circ$            | $\circ$    | 0          |                                                                                                    |
| <b>Inline Edit</b>                  | View         | 目                                     | 7/29/2011                  | 6:45:00 PM                             |                                                                                             | Valid                                | L.           | $\circ$            | $\theta$   | $^{\circ}$ |                                                                                                    |
| <b>Inline Edit</b>                  | View         | O                                     | 7/28/2011                  | 9:31:00 AM                             |                                                                                             | Valid                                | $\mathbf{1}$ | $\Omega$           | $^{\circ}$ | $\circ$    |                                                                                                    |
| <b>Inline Edit</b>                  | View         | 6                                     | 7/28/2011                  | 9:40:00 AM                             | FingerPrint                                                                                 | Valid                                | и            |                    |            | $\alpha$   | $\sim$                                                                                                    |
| <b>Inline Edit</b>                  | View         | 图                                     | 7/28/2011                  | 1:43:00 PM                             | <b>FingerPrint</b>                                                                          | Valid                                | $\mathbf{1}$ |                    |            | $\circ$    | $\sim$                                                                                                    |
| <b>Inline Edit</b>                  | View         | 問                                     | 7/28/2011                  | 2:01:00 PM                             | FingerPrint                                                                                 | Valid                                | $\mathbf{1}$ |                    |            | $\circ$    | $\sim$ $\times$                                                                                                    |
| <b>Inline Edit</b>                  | View         | 目                                     | 7/28/2011                  | 7:06:00 PM                             |                                                                                             | Valid                                | $\mathbf{1}$ |                    |            | ö          |                                                                                                    |
| <b>Inline Edit</b>                  | View         | 門                                     | 7/28/2011                  | 7:11:00 PM                             | Password                                                                                    | Valid                                | $\mathbf{1}$ |                    |            | $\alpha$   | $\sim$                                                                                                    |
| <b>Inline Edit</b>                  | View         | 門                                     | 7/27/2011                  | 9:40:00 AM                             | FingerPrint                                                                                 | Valid                                | $\mathbf{I}$ |                    |            | $\circ$    | $\sim$ $\sim$                                                                                                    |
| <b>Inline Edit</b>                  | View         | 門                                     | 7/27/2011                  | 9:42:00 AM                             |                                                                                             | Valid                                | $\mathbf{1}$ | ó                  | $\Omega$   | $\circ$    |                                                                                                    |
| <b>Inline Edit</b>                  | View         | 四                                     | 7/27/2011                  | 1:43:00 PM                             | FingerPrint                                                                                 | Valid                                | $\mathbf{1}$ |                    |            | $\circ$    | $\sim$ 10 $\pm$                                                                                                    |
| <b>Inline Edit</b>                  | View         | 問                                     | 7/27/2011                  | 2:01:00 PM                             | FingerPrint                                                                                 | Valid                                | $\mathbf{1}$ |                    |            | $\circ$    | $\sim$                                                                                                    |
| <b>Inline Edit</b>                  | View         | 西                                     | 7/27/2011                  | 7:11:00 PM                             | Password                                                                                    | Valid                                | $1$          |                    |            | $\circ$    | $\alpha$                                                                                                    |
| <b>Inline Edit</b>                  | View         | 囮                                     | 7/27/2011                  | 7:29:00 PM                             |                                                                                             | Valid                                | $\mathbf{1}$ | $\alpha$           | $\circ$    | $\circ$    |                                                                                                    |
| <b>Inline Edit</b>                  | View         | 四                                     | 7/26/2011                  | 9:40:00 AM                             | <b>FingerPrint</b>                                                                          | Valid                                | $\mathbf{1}$ |                    |            | $\circ$    | $\sim$                                                                                                    |
| <b>Inline Edit</b>                  | View         | 同                                     | 7/26/2011                  | 1:43:00 PM                             | FingerPrint                                                                                 | Valid                                | $\mathbf{1}$ |                    |            | $\circ$    | $\sim$ $\sim$                                                                                                    |
|                                     |              |                                       |                            |                                        |                                                                                             | [12345678910] Next: Last             |              |                    |            |            |                                                                                                    |
|                                     |              |                                       |                            |                                        | BioEnable SmartSuite version 2.01 (updated Dec 2010) @ 2010 BioEnable. All rights reserved. |                                      |              |                    |            |            |                                                                                                    |

Figura 1.2: Vista dell'interfaccia di SmartSuite

Tulip è compatibile con i database Oracle, Microsoft Access o Microsoft SOL Server, le timbrature possono essere rilevate on numerosi sistemi, ome quelli offerti dalla ditta *DBL* di Udine: codice a barre, banda magnetica, transponder in radiofrequenza, impronta biometri
a, foto istantanea da foto
amera e ri
onos
imento del volto.

Tutte le funzioni di Tulip sono personalizzabili, ome le informazioni del personale, gli orari di lavoro, le regole per gestire le pause e le varie tolleranze di orario, le ferie, i permessi e molto altro.

Si possono impostare dei totalizzatori, per il calcolo di orari o di buste paga, artellini personalizzati, il tutto per velo
izzare le mansioni della segreteria.

Vengono inoltre gestite le missioni e le trasferte del personale, on la possibilità di inserimento di giustificativi e ogni totalizzatore o cartellino può essere esportato in diversi formati.

Non tutte le funzionalità sopracitate però sono integrate nativamente nell'applicativo, bensì sono acquistabili come moduli da integrare, come "Rilevazione tempi ommesse per piani
are le ommesse partendo dalle sole timbrature, "Controllo accessi" utile per impostare le regole e gli orari d'accesso del personale, "Risorse umane" per controllare e gestire tutto il personale e infine "TulipWeb" per far accedere i dipendenti autorizzati alle azioni di timbratura e ontrollo direttamente tramite browser web da qualsiasi omputer onnesso alla

<span id="page-14-0"></span>Acronimo di "Free and Open Source Software", i prodotti con questo tipo di licenze integrano i concetti di software libero e di Open-Source, ovvero le applicazioni possono essere utilizzate gratuitamente e il loro odi
e sorgente è disponibile a hiunque per modi
he o personalizzazioni.

Tuttavia per intervenire nel software è ne
essario del personale all'interno dell'azienda con conoscenze e capacità adatte, altrimenti bisogna affidare il lavoro ad una ditta esterna, anno 1992, a componente anno 1992. Isabella este control control distance anno 1992, a c

Molto spesso non è presente una documentazione adeguata, il prodotto evolve grazie ad una ommunity di utilizzatori he eventualmente può fornire aiuto tramite forum, mentre l'assistenza ufficiale è a pagamento.

## OrangeHRM - OrangeHRM in
.

Soluzione Open-Sour
e leader internazionale per la gestione del personale per imprese di piccole o medie dimensioni, il programma è scaricabile liberamente mentre il supporto, i orsi di formazione, le personalizzazioni e i moduli aggiuntivi (
he sono gli stessi della versione Live) sono a pagamento.

Si tratta della soluzione liberamente s
ari
abile dell'omonimo software già analizzato in pre
edenza, la ommunity garantis
e un prodotto stabile e ontinuamente aggiornato, però nativamente è privato di molte funzioni utili rispetto

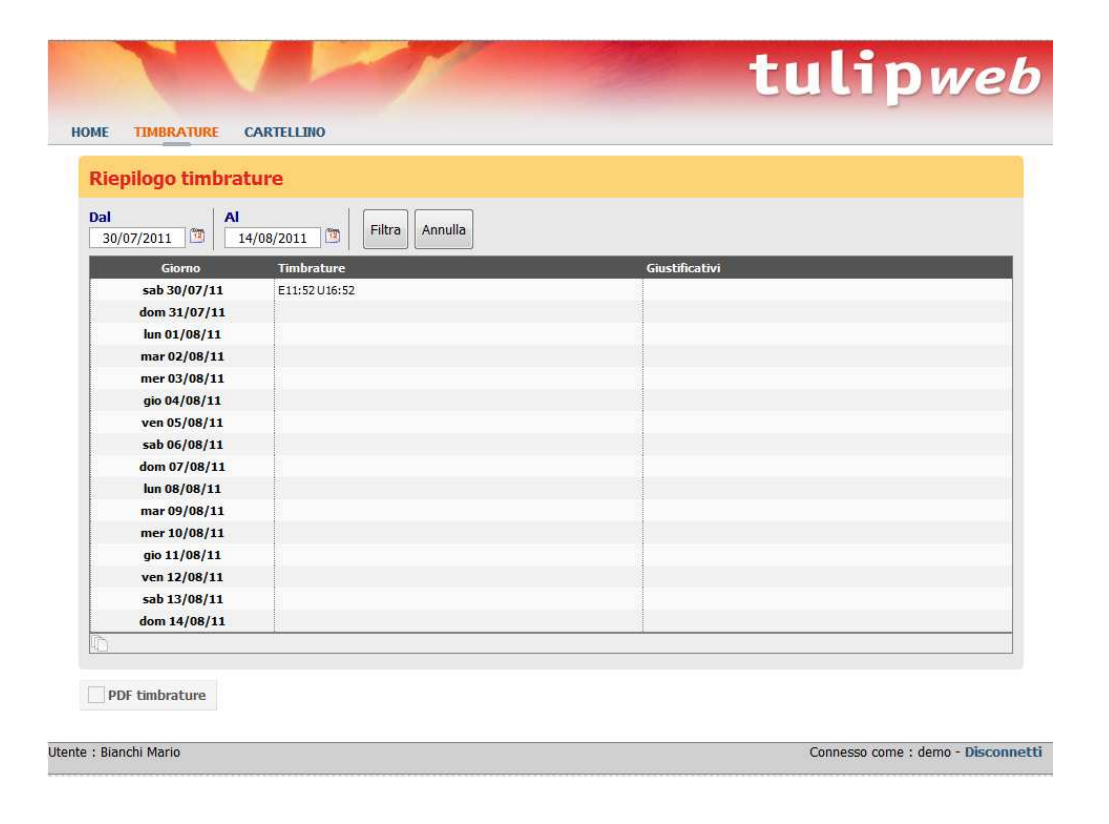

Figura 1.3: Vista dell'interfaccia del modulo TulipWeb

alla versione <sup>a</sup> pagamento, ome <sup>l</sup>'esportazione di reso
onti in formati CSV <sup>o</sup> PDF.

## <span id="page-16-1"></span>SmartSuite Community Edition - Bioenable Te
hnologies

anti versione FOSS di Smartsul di Smart Suite della Compatibilità della Partie della Compatibilità di Società atura di maritante di dipo di tipo biometri di tipo biometri di prostamanti di di prossimità e del supporto di to esteso, las
iando omunque la possibilità di ri
evere aiuto dalla ommunity tramite il forum.

Per quanto on
erne il resto le funzioni sono le medesime, in parti
olar modo è possibile eseguire la prolazione degli utenti <sup>e</sup> la generazione di totalizzatori esportabili.

## <span id="page-16-0"></span>Conclusioni

ato è originale, que se se se personale del personale, ma non essentita essentita essentita essentita e conserva soluzioni de controllegge ad-home implementano un surplus di funzionalità di funzione di funzione di funzionali non richeste, che ostalizzo pertanto un elemento un estimento della contenta della contenta della contenta del stessi, spe
ie da persone meno votate all'utilizzo della te
nologia.

Inoltre nessun applicativo offre un'interfaccia per monitor touch-screen per la timbratura, in questo senso bisognerebbe a
quistare interventi esterni di personalizzazione del software, <sup>o</sup> strumenti terzi di ra

olta delle mar
ature.

Viste le esigenze <sup>e</sup> le dimensioni medio/pi

ole della so
ietà erogatri
e di servizi che ha commissionato l'applicativo, si decide di scartare le soluzioni a pagamento, a come e di liberato di liberato dei personalizzazione. L'estatuta e di liberato della contratta del

Infatti per adempiere alle richieste del committente è necessario l'acquisto di diversi moduli, in quanto molte funzionalità non sono presenti nell'appli
azione di base, fa
endo salire proporzionalmente il prezzo nale.

Le soluzioni Open Sour
e sono interessanti, ma an
he loro dotate di molte features non richieste dai requisiti, l'esportazione di files non sempre è presente, il he rende ne
essaria la spesa sia di moduli aggiuntivi he di personalizzazioni.

Viene de
iso quindi di proseguire on lo sviluppo di un appli
ativo ad-ho
, per meglio rispondere alle esigenze <sup>e</sup> alle funzionalità ri
hieste, senza avere funzioni non ne
essarie he probabilmente non verranno mai utilizzate, in questo modo il prodotto finale avrà un utilizzo più semplice e un'interfaccia più chiara.

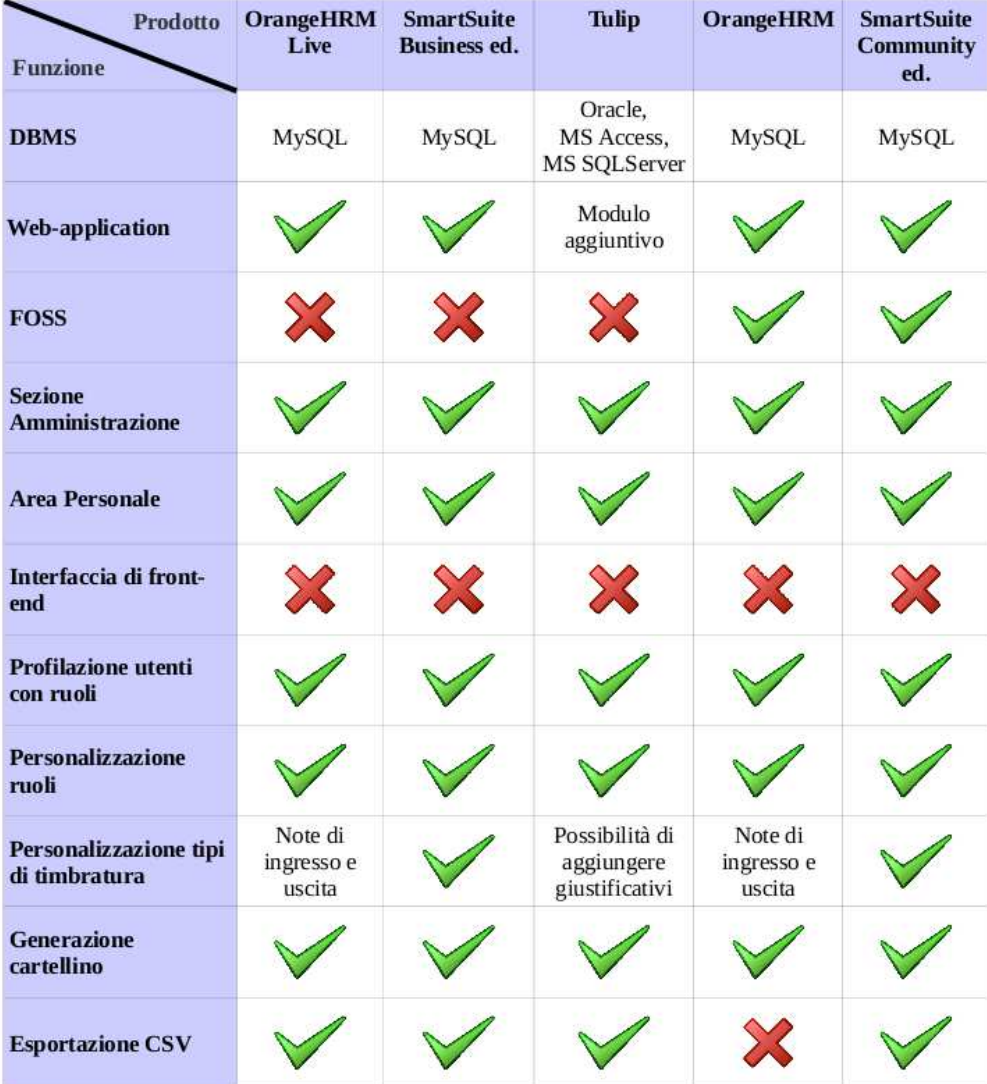

Figura 1.4: Confronto degli appli
ativi analizzati sulle funzionalità ri
hieste dai requisiti

# <span id="page-18-0"></span>capitolo 2002 - 2003 - 2004 - 2005 - 2006 - 2007 - 2008 - 2008 - 2008 - 2008 - 2008 - 2008 - 2008 - 2008 - 200

## <span id="page-18-1"></span>2.1 Progettazione di dettaglio on approfondimento dei requisiti

## <span id="page-18-2"></span>2.1.1 Casi <sup>d</sup>'uso

Come illustrato nella figura [2.1,](#page-18-2) il sistema innanzitutto deve garantire un'interfa

ia atta alla ra

olta delle timbrature senza restrizioni di utenza, in se
ondo luogo deve essere raggiungibile un'area ristretta, tramite login, nella quale si distinguono le diverse funzionalità disponibili per <sup>l</sup>'utente sempli
e <sup>o</sup> per l'amministratore.

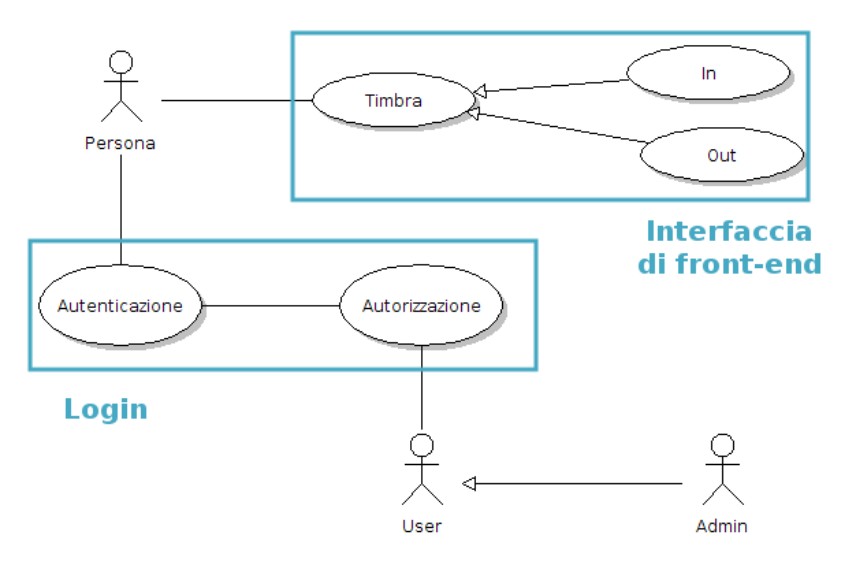

Figura 2.1: Casi <sup>d</sup>'uso della web-appli
ation

## Interfaccia di Front-end

Ovvero una pagina web adatta ad essere visualizzata in monitor tou
h-s
reen fissi con l'unica funzione di raccogliere le timbrature degli utenti in entrata e in

Sarà omposta da un tastierino numeri
o di dimensioni ragionevoli, un display dove visualizzare il odi
e he si sta inserendo, un tasto per eliminare l'ultimo arattere e i tasti per onfermare le timbrature, inoltre sarà presente un orologio digitale omeris
ontro dell'ora attuale.

Al momento della timbratura il software dovrà ontrollare nel database degli utenti registrati la presenza del codice inserito, in caso affermativo verrà stampato a s
hermo un messaggio di avvenuta mar
atura per l'utente, in aso ontrario

Dal momento che questa pagina web dovrà rimanere fissa in un chiosco, non dovranno esserci possibilità di reindirizzamento o di apertura di nuove finestre, al ontrario bisogna garantire un'alta velo
ità di timbratura.

## records and the contract of the contract of the contract of the contract of the contract of the contract of the

L'accesso per le aree ristrette avverrà tramite username e password, scelte in base alle preferenze dell'utente, con il vincolo dell'username di tipo numerico per garantirne la digitazione attraverso l'interfaccia touch-screen di front-end.

Una volta effettuato e confermato l'accesso seguirà la profilazione dell'utente, ovvero l'assegnazione dei privilegi garantiti per la ategoria di appartenenza del soggetto.

I due ruoli principali sono "Utente" e "Amministratore", nel primo si possono individuare i dipendenti semplici dell'azienda, la seconda categoria invece è più adatta alla dirigenza on allegate funzioni di ontrollo, oppure alla segreteria.

## <span id="page-19-0"></span>Area personale

Sarà accessibile dagli utenti semplici che hanno effettuato il login, in questa pagina potranno ri
hiamare la funzione per la generazione del artellino personale.

In questo modo verrà offerta la possibilità di controllare le proprie presenze in un periodo temporale a s
elta e on un pulsante apposito sarà possibile esportare i dati in un file CSV, ovvero in foglio di calcolo elettronico, utilizzabile con programmi come Microsoft Office Excel o LibreOffice Calc.

Infine l'utente potrà modificare le proprie credenziali di accesso, cioè username e password, e terminata la sessione si potrà dis
onnetteretramite il pulsante di logout.

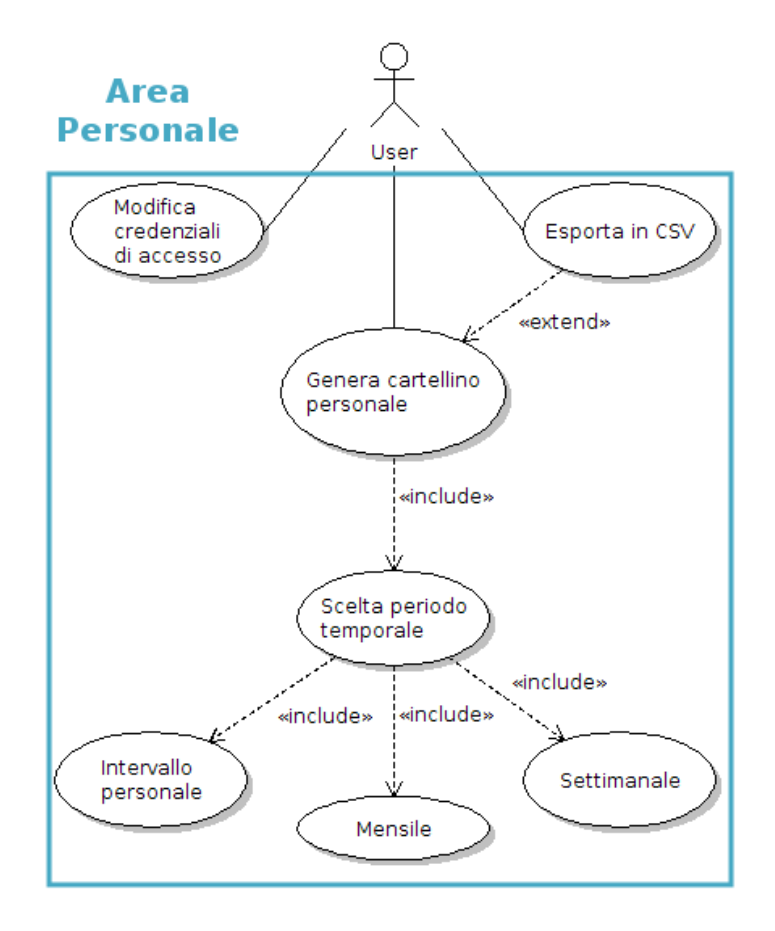

Figura 2.2: Casi d'uso per gli utenti

## <span id="page-21-0"></span>Sezione per gli amministratori

Se ad effettuare l'accesso sarà una persona con i privilegi di amministratore, saranno disponibili nuove funzionalità oltre a quelle già presenti per utenti sempli
i, infatti gli amministratori ne
essitano di avere il ontrollo ompleto dei dati presenti per adempiere alle proprie mansioni, come ad esempio il calcolo delle buste paga nel aso della segreteria.

Oltre al cartellino personale verrà offerta la possibilità di richiedere e di esportare in CSV an
he le timbrature di qualsiasi utente presente nel database, quindi prima di s
egliere il periodo temporale di riferimento si dovrà selezionare da una lista il dipendente da ontrollare.

Inoltre tramite un'apposità interfaccia sarà possibile effettuare operazioni CRUD su ogni informazione presente nel database, come ad esempio modificare un utente, ricercare una determinata timbratura, oppure aggiungere nuovi profili di privilegi.

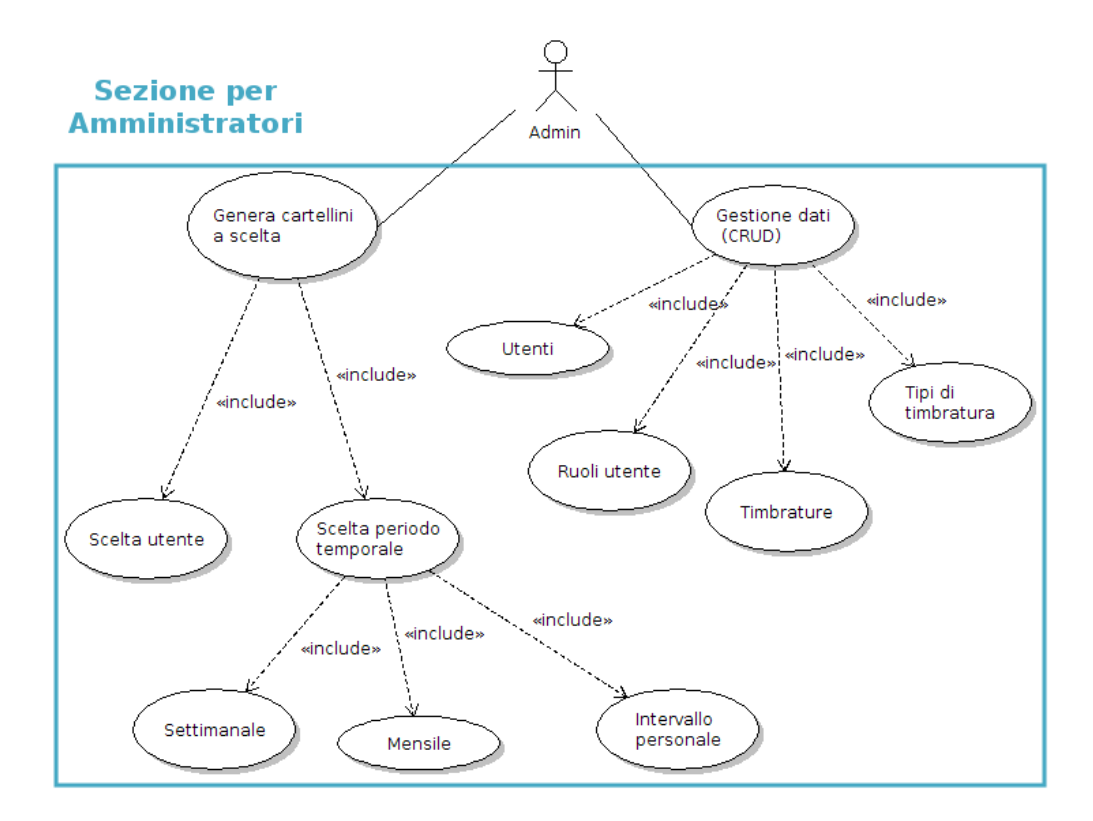

Figura 2.3: Casi d'uso per gli amministratori

### <span id="page-22-0"></span>2.1.2 Modello dati

Come già discusso, l'applicativo dovrà interfacciarsi con un database creato appositamente per ar
hiviare i dati utili.

Analizzando i requisiti sui dati vengono identificate 4 entità da gestire, che verranno hiamate: event, user, type e role.

Sullo s
hema event, ogni evento, ovvero ogni timbratura, verrà gestito singolarmente, fa
endolo orrispondere ad una sola entry.

L'alternativa sarebbe stata la reazione di righe formate da oppie ingresso/uscita, ma è sicuramente più funzionale e scalabile mantenere i dati atomici, he hanno più possibilità di utilizzo in aggiunte funzionali future rispetto a dati "composti", più difficili da manipolare.

Gli attributi di event sono "time", di tipo DateTime, utile per salvare il timestamp relativo all'istante di timbratura e i campi "user id" e "type id", ioè le hiavi esterne he puntano all'utente e alla tipologia di mar
atura, ome suggeriscono le cardinalità  $(1,1)$  nello schema ER di figura [2.4.](#page-22-0)

Nella tabella user verrà gestito tutto il personale, dal dipendente normale all'amministratore, con i campi "name" e "surname" per il nome e cognome del soggetto, "username" per il codice numerico personale utilizzato in fase di login e marcatura, "password" e "salt", dove risiedono rispettivamente la password per l'accesso criptata e la stringa per decrittarla e infine "role id" per la chiave esterna del ruolo assegnato al soggetto.

<span id="page-22-1"></span>Le rimanenti entità *role* e *type* contengono la lista rispettivamente dei profili utente e delle tipologie di timbratura assegnabili, ognuna con il campo "name" dove inserire il relativo nome.

Nella s
elta dei prodotti impiegati per lo sviluppo della web appli
ation si è tenuto onto di aratteristi
he ome:

- *Tipologia FOSS*: programmi Open Source il cui utilizzo è possibile senza osti di li
enza e he sono supportati da una numerosa ommunity.
- · Affidabilità: software aggiornati e diffusi, il cui utilizzo è ben rodato.
- Supporto informativo: viene garantita la presenza di documentazione adeguata.

La web application verrà sviluppata su piattaforma LAMP, acronimo di Linux-Apache-MySQL-PHP, per indicare rispettivamente sistema operativo, webserver, DBMS e linguaggio di scripting utilizzati, inoltre verrà sfruttato l'ausilio di un framework: una serie di librerie on lo s
opo di fornire supporto e velo
izzare l'attività di programmazione.

| $Entit\aa$ | $\overline{Descrizione}$         | $\label{thm:1} \pmb{Attributi}$ | Identificatore |
|------------|----------------------------------|---------------------------------|----------------|
| Event      | Timbrature effettuate            | id,                             | id (contatore) |
|            | da ogni utente registrato        | time,                           |                |
|            |                                  | $user_id,$                      |                |
|            |                                  | type_id                         |                |
| User       | Jtenti abilitati alla timbratura | id,                             | id (contatore) |
|            |                                  | username,                       |                |
|            |                                  | name,                           |                |
|            |                                  | surname,                        |                |
|            |                                  | role_id,                        |                |
|            |                                  | password,                       |                |
|            |                                  | salt                            |                |
| Role       | Profili che possono essere       | id,                             | id (contatore) |
|            | assegnati agli utenti            | name                            |                |
| Type       | Tipi di timbrature effettuabili  | id,                             | id (contatore) |
|            |                                  | name                            |                |

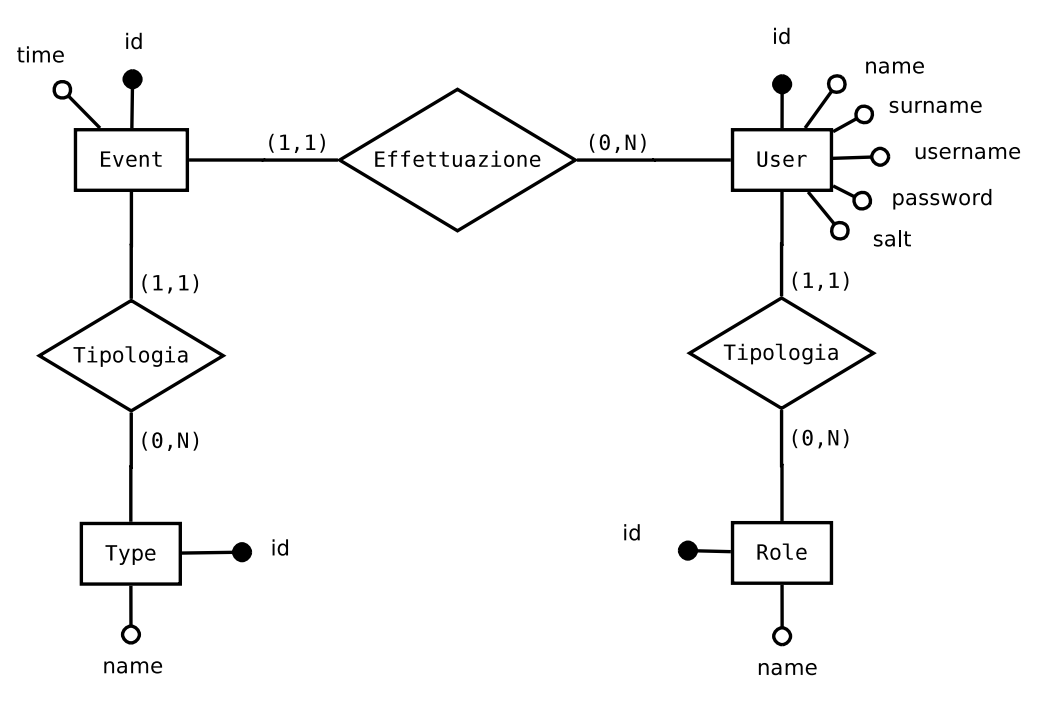

Figura 2.4: S
hema ER

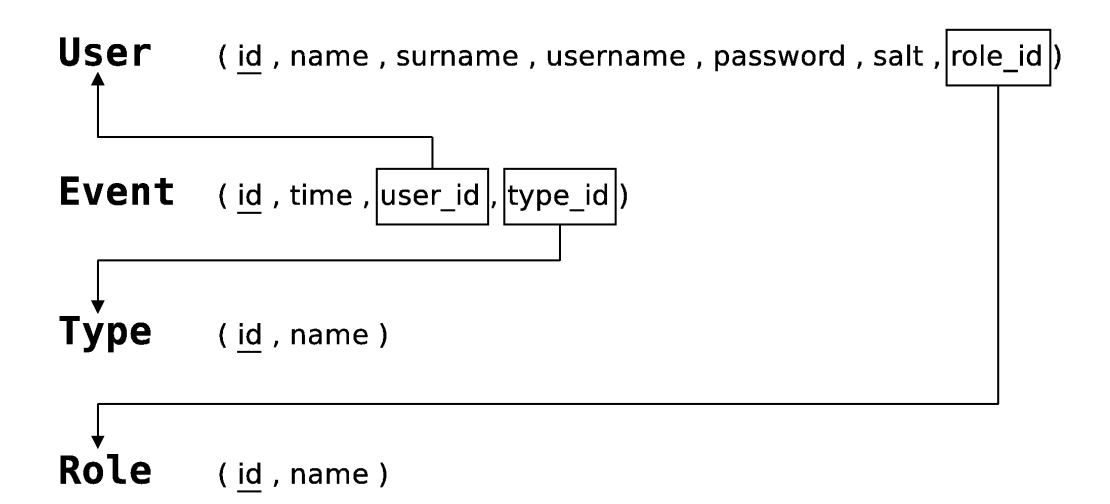

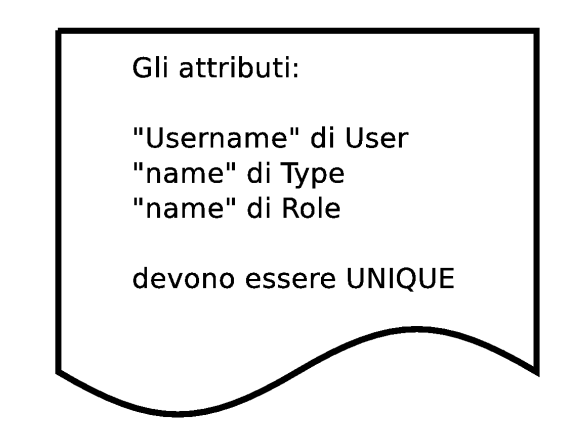

Figura 2.5: S
hema Logi
o

L'utilizzo di framework è indispensabile soprattutto per progetti di una erta dimensione, infatti il programmatore evita la ris
rittura di odi
e per funzioni usate frequentemente, on
entrandosi sulla logi
a di base dell'appli
azione, senza perdite di tempo.

Non è ritenuto ne
essario l'a
quisto di ostose li
enze di DBMS proprietari ome Ora
le, verrà utilizzato MySQL, uno strumento Open Sour
eadabile, performante e semplice da utilizzare che al giorno d'oggi accompagna la maggior parte delle web appli
ation sviluppate.

<span id="page-25-0"></span>"PHP: Hypertext Preprocessor" è il linguaggio di scripting Open Source serverside per eccellenza ideato dal danese Rasmus Lerdorf nel 1994.

 $\hat{E}$  lo strumento principale per lo svilupppo di web application o pagine web dinami
he, infatti si integra perfettamente on il odi
e HTML, generandolo dinami
amente dal lato server e inviandolo al lient.

La dinamicità dell'output si basa su condizioni impostate dal programmatore, ad esempio su informazioni del database o sull'input dell'utente, produ
endo codice HTML influenzato dall'elaborazione di questi dati.

I suoi utilizzi però sono molteplici, ad esempio è possibile creare scripting di righe di omando da usare senza al
un server o browser, oppure per reare applicazioni desktop con interfaccia grafica.

Features he hanno reso PHP lo strumento di lavoro ideale e hanno ontribuito alla sua diffusione sono la compatibilità con la maggior parte dei DBMS esistenti, dei sistemi operativi, dei web-server, la do
umentazione ben fatta e sempre aggiornata e le numerose API esistenti.

Dal lato prati
o l'utilizzo di PHP è sempli
e, la sintassi infatti deriva dal linguaggio C, come JAVA e  $C_{++}$ , inoltre è possibile utilizzare un approccio alla programmazione sia di tipo OOP, ovvero orientato agli oggetti, sia di tipo pro
edurale, o volendo an
he un misto di questi due.

## <span id="page-25-1"></span>2.2.2 Symfony 2.0

Esistono molti framework per PHP, ome Zend, Symfony, CakePHP, Code Igniter e Yii, ognuno on aratteristi
he diverse, per questo progetto viene s
elto il nuovo Symfony  $2.0[1]$ , sviluppato da Fabien Potencier e dotato di licenza MIT: si tratta quindi di un prodotto Open Sour
e, on un'ottima do
umentazione e una vasta ommunity pronta a fornire supporto.

Al contrario degli altri, Symfony si può definire operante ad un livello di astrazione più elevato, orientato più alla sempli
azione delle operazioni CRUD (
reate, read, update, delete) grazie agli strumenti integrati, garantendo un velo
e ari
amento delle pagine.

Lo scheletro operativo si basa sull'architettura MVC "Model-View-Controller": il *controller* raccoglie la richiesta dell'utente e, a seconda del suo scopo, si interfaccia ai dati tramite le funzioni fornite dal *model*, molto spesso al fine di accedere al database, infine la risposta viene visualizzata dall'utente attraverso view.<br>MVC quindi separa nettamente il template grafico, l'interfaccia, dalla logica

operativa di fondo e dai metodi di a

esso ai dati, assi
urandone l'indipendenza reciproca, fondamentale per quanto concerne modifiche o aggiunte future.

Questa filosofia è perfettamente integrata in Symfony, le cui parti fondamentali sono:

- Bundle: Directory che rappresenta una o più funzionalità ben precise, ontenente odi
e, impostazioni e stili ne
essari. Inoltre è ondivisibile e utilizzabile in qualsiasi progetto si voglia, garantendo la s
alabilità ri
hiesta dai requisiti.
- Routing: File scritto in XML, PHP o YAML contenente le istruzioni riguardanti l'instradamento di una ri
hiesta dell'utente, ovvero quale ontroller eseguire se l'URL orrisponde ad una erta label.
- Controller: Al suo interno vengono definite delle "Actions", ovvero funzioni PHP atte a gestire delle *Request* dell'utente, in base al routing, e che ritornano delle Response, spesso rappresentate da render di nuove pagine
- $\bullet$  Template: File dove viene definita la struttura di una pagina, vengono renderizzati tramite il controller e contengono un misto di codice HTML e TWIG, un template engine per PHP sviluppato dallo stesso inventore di Symfony, on lo s
opo di diminuire la verbosità del odi
e utile al rendering, per renderlo più conciso e semplice.

Ricapitolando, ecco la logica Symfony: Un utente richiede un URL, la richiesta viene raccolta dal front controller di Symfony che tramite il kernel del framework verifica se è presente quel percorso nel file di routing, dove è anche indicato il controller da invocare.

Il controller eseguito risiederà all'interno di un bundle dell'applicazione ed effettuerà le operazioni per le quali è stato creato, terminando con la renderizzazione del template di una nuova pagina, eventualmente ontenente i risultati o altro.

Questo funzionamento appli
ato al software in via di sviluppo è illustrato nell'immagine [2.6.](#page-25-1)

Symfony2 integra una console (accessibile attraverso il terminale di linux) molto utile per automatizzare ed evitare passaggi ri
orrenti, ome la reazione di bundle, database e s
hemi, e impartire altri omandi ome la pulitura della a
he, il ari
amento degli assets (CSS, immagini, ...), il ari
amento di data xtures (per popolare il database) e altro.

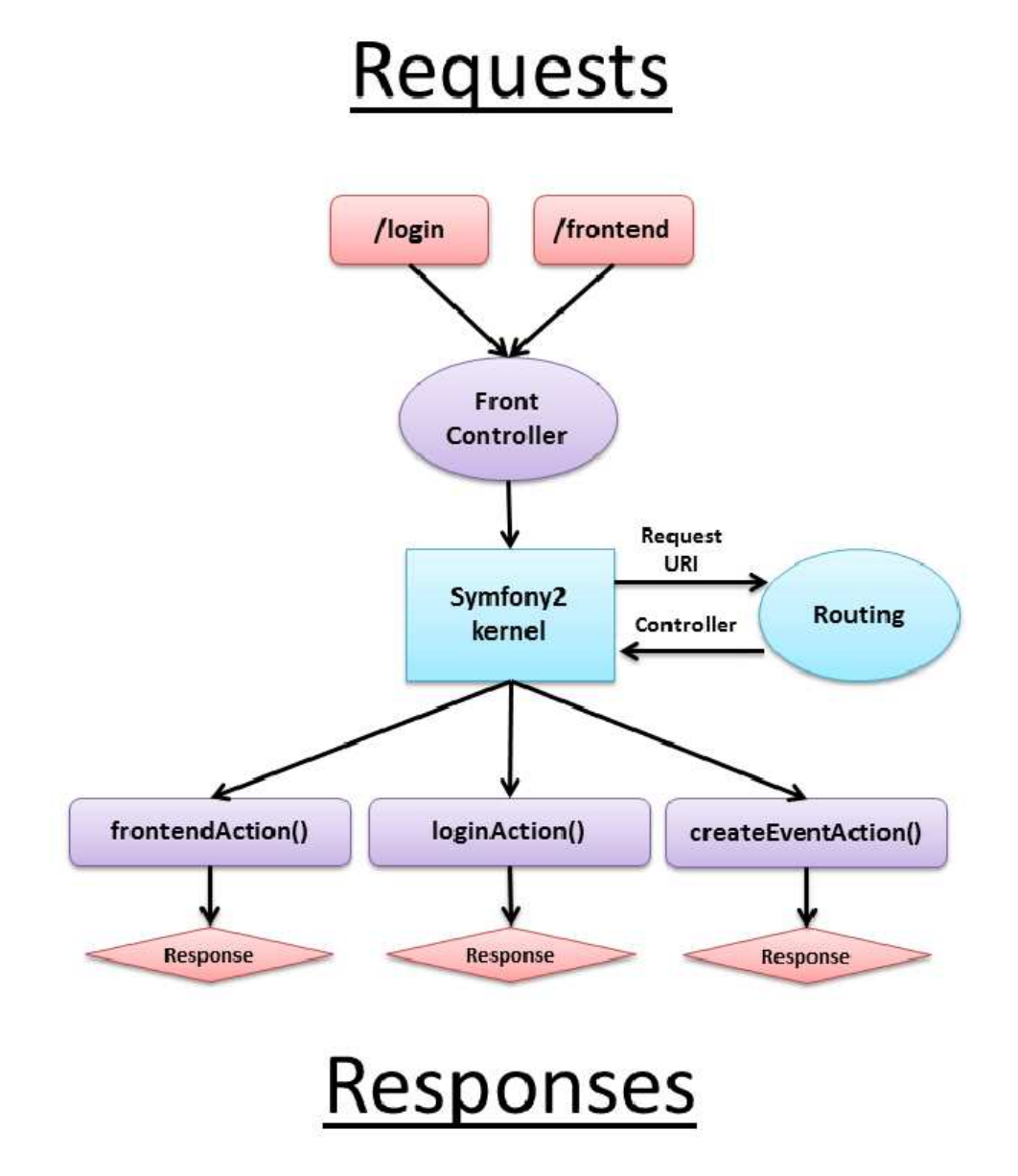

Figura 2.6: Pattern di funzionamento del framework per rispondere alle ri
hieste dell'utente

## <span id="page-28-0"></span>2.2.3 Do
trine

É una libreria integrata nativamente in Symfony on funzione di Obje
t Relational Mapper (ORM)<sup>[2]</sup> per PHP, ovvero vengono creati oggetti di "collegamento" al database, con possibilità di far persistere oggetti in modo trasparente, direttamente dal odi
e PHP usando i paradigmi della programmazione OOP.

Inoltre integra la funzione di Database Abstraction Layer (DBAL), ovvero mette in comunicazione un'applicazione qualsiasi ai database più diffusi, come MySQL, Oracle, PostgreSQL, ecc...

Per interrogare il database è possibile utilizzare sia il linguaggio SQL classico, sia il Do
trine Query Language (DQL), un linguaggio orientato agli oggetti he semplifica e snellisce il codice senza andare ad incidere sulla flessibilità.

## <span id="page-28-1"></span>2.2.4 AdminBundle

Bundle sviluppato da Thomas Rabaix, successore del famoso Admin Generator dalle simili funzioni ma ompatibile on la prima versione di Symfony.

Grazie alle funzionalità di AdminBundle è possibile sviluppare con semplicità e velocità un'interfaccia di back-end, adatta in special modo agli amministratori, viene infatti offerta la possibilità di eseguire operazioni CRUD sui dati.

Viene creata nell'applicazione una sezione chiamata "Dashboard", nella quale vengono visualizzati gli s
hemi presenti nel database, on possibilità di aggiungere, modificare, eliminare e ricercare dati, oppure ordinarli a seconda dell'attri-

## <span id="page-28-2"></span> $2.2.5$  MySQL 5.5

Si tratta del più diffuso "Relational database management system" (RDBMS) Open sour
e utilizzato soprattutto in piattaforme LAMP (Linux-Apa
he-MySQL-PHP), rilasciato su licenza GNU GPL, scritto in C e C++ e ceduto da Sun Microsystem a Oracle in via definitiva il 27 Gennaio 2010.

Le caratteristiche che hanno decretato il suo successo sono la compatibilità con praticamente tutti i sistemi operativi, la facilità di utilizzo e la natura FOSS dell'appli
ativo, rendendo possibile risparmi notevoli di tempo e denaro non solo ai singoli sviluppatori, ma an
he a realtà di alto livello, ome Wikipedia, Google, Youtube, Yahoo! e tantissime altre, he devono gestire ingenti quantità di dati.

Spesso viene utilizzato in coppia con  $phMyAdmin$ , un'applicazione web con funzione di MySQL manager, ovvero atta all'amministrazione di database, tramite interfaccia grafica, con possibilità di eseguire query e modifiche direttamente agli s
hemi.

PhpMyAdmin verrà utilizzato anche nel presente progetto, soprattutto con scopi di controllo e verifica della corretta impostazione della base di dati.

É ne
essario itare an
he la possibilità di s
egliere la tipologia delle tabelle, ovvero lo storage engine, i più famosi sono senza dubbio InnoDB e MyISAM, ma sono disponibili tantissimi altri, on pro e ontro diversi a se
onda del tipo di dati ontenuti.

### <span id="page-29-0"></span> $2.2.6$ 2.2.6 jQuery

Libreria di funzioni JavaScript sviluppata da John Resig nel 2006 con l'intento di rendere il odi
e più sinteti
o, senza il bisogno di to

are gli oggetti nativi di JavaS
ript, aumentando la ompatibilità on altre librerie.

JQuery offre una vasta gamma di funzionalità, come la manipolazione dei CSS e degli elementi HTML, gli effetti grafici e i comodi metodi per effettuare hiamate AJAX ross-browser.

Grazie alla sua ompatibilità e al suo possibile utilizzo in tutti i progetti, alla sua gestione delle estensioni e alla sintassi sintetica ed efficiente, questa libreria si è diffusa velocemente e si è creata attorno al team di sviluppo una numerosa ommunity he mette a disposizione plugin e supporto.

Di parti
olare interesse sono le features messe a disposizione da jQuery UI, una libreria integrata nel framework e adatta per la realizzazione di interfa

e utente funzionali e dall'esteti
a pia
evole.

Sono infatti presenti diversi effetti grafici aggiuntivi, dei comodi widget come calendario, finestre modali e navigazione a schede e la gestione di alcune interazioni omplesse, ome l'ordinamento e il drag & drop di oggetti, il tutto integrabile in maniera semplice e con poche righe di codice.

<span id="page-29-1"></span>Software di controllo della versione, creato da Linus Torvalds e di tipo Open Sour
e on li
enza GPL, pensato per agevolare lo sviluppo in un ambiente distribuito, dove ognuno necessita di essere a conoscenza delle ultime modifiche o di aggiornarsi sullo stato raggiunto in un erto progetto.

L'utilità principale è la storicizzazione dei cambiamenti che avvengono in via di sviluppo di ogni do
umento, dal odi
e sorgente di un appli
ativo, al kernel di un sistema operativo.

Esiste poi la possibilità di sdoppiare una linea di sviluppo, meccanismo chiamato "Branching", e di proseguire con lavorazioni separate dei due rami, con l'eventualità di unirle in futuro tramite "Merging".

Ciò che più lo differenzia dagli altri strumenti di controllo revisione è il fatto che cattura istantanee di interi alberi di directory di file invece che di singoli file, rendendolo più adatto a progetti di una erta dimensione.

Lo sviluppo dell'applicativo sarà affiancato dall'utilizzo di GIT per storicizzare i cambiamenti, in caso di necessità verranno creati nuovi branch, nei quali testare eventuali alternative funzionali o gra
he, il tutto on la possibilità di effettuare rollback a stati precedenti, fino a realizzare il prototipo finale in linea on le aspettative.

### <span id="page-30-0"></span>2.3 2.3 Sviluppo del software

Lo sviluppo inizierà con l'installazione e la configurazione del software necessario e verrà creato il database seguendo il modello dati visto nel paragrafo [2.1.2.](#page-22-0)

Si procederà poi con la creazione dell'interfaccia di front-end per le postazioni tou
h-s
reen, on il relativo layout e la funzione di reazione delle timbrature orredata on i ontrolli ne
essari.

Verrà poi sviluppata la sezione di login per l'area personale e il form per l'accesso, integrando la sicurezza necessaria per la separazione dei diversi profili di privilegi.

Infine verranno inserite tutte le funzioni richieste dai requisiti, come la generazione del artellino e l'esportazione di quest'ultimo in formato CSV, testando

## <span id="page-30-1"></span>2.3.1 Preparazione piattaforma LAMP

La distribuzione di Linux s
elta per lo sviluppo è Ubuntu 10.04 LTS.

Successivamente si procede prima con l'installazione del web server Apache2, del database server  $MySQL$ , di  $PHP5$  e delle librerie di questi ultimi per Apache2, dando per assunto he nel sistema sia già installato un Java Development Kit  $\overline{J}$  ,  $\overline{J}$  ,

Dopo aver apportato le necessarie configurazioni, vengono preparati altri strumenti che verranno utilizzati come *phpMyAdmin* ed Eclipse PHP Helios, un ambiente di sviluppo integrato (IDE) onsigliato per programmare in PHP.

In seguito viene configurato  $Symfony2$ , per il suo funzionamento infatti è richiesto qualche componente aggiuntivo e delle impostazioni specifiche, come suggerito dalla pagina di ontrollo installazione.

L'integrazione di  $AdminBundle$  al suo interno è facile e veloce e dopo aver verificato il corretto funzionamento di ogni componente si è pronti per lo sviluppo. A construction of the construction of the construction of the construction of the construction of the construction of the construction of the construction of the construction of the construction of the construction of

## <span id="page-30-2"></span>2.3.2 Creazione Database

Per prima cosa occorre creare il bundle per il progetto tramite il comando init: bundle direttamente da console.

Come già accennato, tramite *Doctrine ORM* è possibile gestire le entry del database come dei veri e propri oggetti, le cui classi entità risiedono nella cartella "Entity" del progetto.

Le classi entità sono delle semplici classi PHP, con variabili che rappresentano gli attributi dello s
hema e ommenti dove vengono indi
ate le aratteristi
he, ome il tipo di valore salvato (Integer, DateTime, String...) e altro, il tutto orredato da metodi getter e setter, utili rispettivamente per ottenere e per impostare il valore dell'attributo orrispondente.

Non è tutto, Symfony può auto-generare queste classi con un semplice comando da console, a partire da file con estensione *orm.yml*, scritti in YAML, quindi molto meno verbosi.

Altra features he viene sfruttata è la gestione della si
urezza se
ondo Symfony, configurata nel file *security.yml* nel quale bisogna definire dove risiedono gli utenti con relative password e i ruoli utili per l'accesso (ad esempio in quale schema del database) e gli indirizzi privati, non raggiungibili da hiunque attraverso

Per automatizzare il controllo dell'accesso tramite framework le classi riguardanti gli utenti e i ruoli devono implementare le interfacce UserInterface e RoleInterfa
e fornite da Symfony2.

Si procede quindi con la creazione dei file .orm.yml che rappresentano le entità ne
essarie, in seguito tramite il omando da onsole do
trine:generate:entities vengono create le classi commentate.

Con i comandi *doctrine: database: create* e *doctrine: schema: create* vengono generati rispettivamente il database, che avrà nome e tipologia definiti nel file di configurazione, e gli schemi a partire dalle classi entità.

In questo modo il database è pronto all'utilizzo senza aver s
ritto una riga di odi
e SQL e può già essere popolato, in aso di sviluppi o ambiamenti futuri basta modificare i file YAML e ripetere i comandi da console per applicare le modi
he, risparmiando molto tempo.

## <span id="page-31-0"></span>2.3.3 Sviluppo interfaccia di Front-end

Per quanto concerne la pagina web fissa utile per le timbrature, viene impostato inizialmente il layout, con i bottoni numerici, il tasto "Cancella", "Entrata" e "Uscita", tutto corredato da fogli di stile relativi, per adattarla meglio alla visualizzazione e alla digitazione su monitor tou
h s
reen.

Utilizzando codice JavaScript si aggiunge in testa alla pagina uno script che visualizza un orologio digitale.

Quando viene premuto il pulsante relativo all'entrata o all'uscita, viene effettuata una ri
hiesta POST on parametri il odi
e digitato e la tipologia del pulsante azionato (IN o OUT).

La richiesta viene gestita da un metodo action del controller, che si occupa di accedere al database e controllare che l'username sia valido (cercandolo nella tabella "user" e campo "username").

In aso di man
ata orrispondenza viene visualizzato un avviso di errore nella s
hermata di front-end, in aso di mat
h inve
e viene reato un nuovo "event", ovvero una timbratura con i dati passati e impostando il campo *time* al timestamp corrente, successivamente viene stampato un riscontro di avvenuta timbratura on il nome dell'utente.

L'aggiunta di una nuova entry nel database si effettua attraverso una classe di *Doctrine* chiamata *EntityManager* (access point principale alle funzionalità di ORM) tramite la quale si possono ad esempio far persistere nuovi oggetti in

uno secondo ottenere degli array di elementi di elementi di elementi di elementi di elementi di elementi di el sono a

essibili tramite <sup>i</sup> metodi getter/setter.

Per mantenere l'interfaccia di front-end pulita, ogni dieci secondi vengono eliminati tutti <sup>i</sup> messaggi presenti ed eventuali odi
i pendenti nel display.

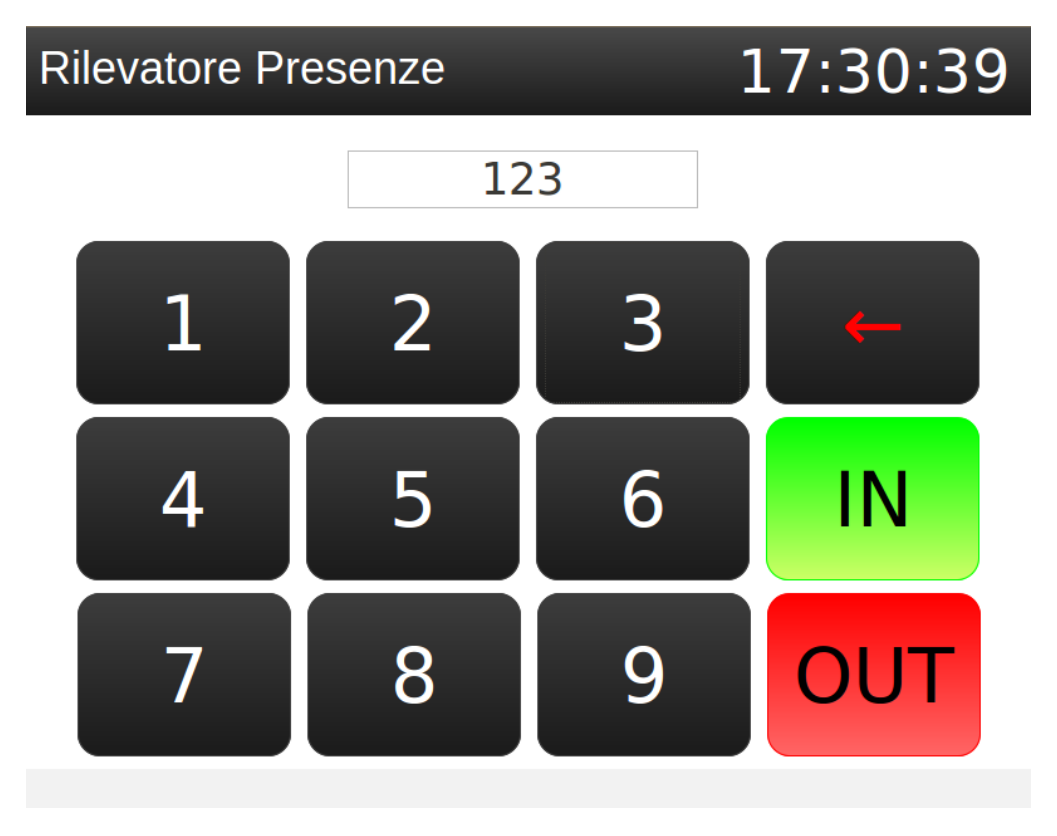

Figura 2.7: Interfa

ia di front-end per monitor tou
h-s
reen

### <span id="page-32-0"></span>2.3.4Sezione di Login

É ostituita da un form nel quale inserire username <sup>e</sup> password, in aso di a
 esso segue il reindirizzamento all'area personale, qui viene sfruttato il layer di si
urezza di Symfony2: la pagina di login <sup>è</sup> visualizzabile da tutti, mentre <sup>l</sup>'area personale solo da un utente loggato e, <sup>a</sup> se
onda delruolo, diverse funzioni sono invo
abili.

Non o

orre s
rivere altro odi
e, sono direttamente le funzioni di Symfony a preo di uparsi di anche in controllare la controllare la controllare la controllare della controllare dell'u di utenti impostato) e ad assegnare il profilo adatto per l'utente connesso.

Nel le di ongurazione della si
urezza viene impostata an
he la route spe
i a per il logo del per estato del titologo posizionati nella barra del titologo posizionati nella base del tito due ollegamenti, il primo per onsentire la dis
onnessione dell'utente (azione

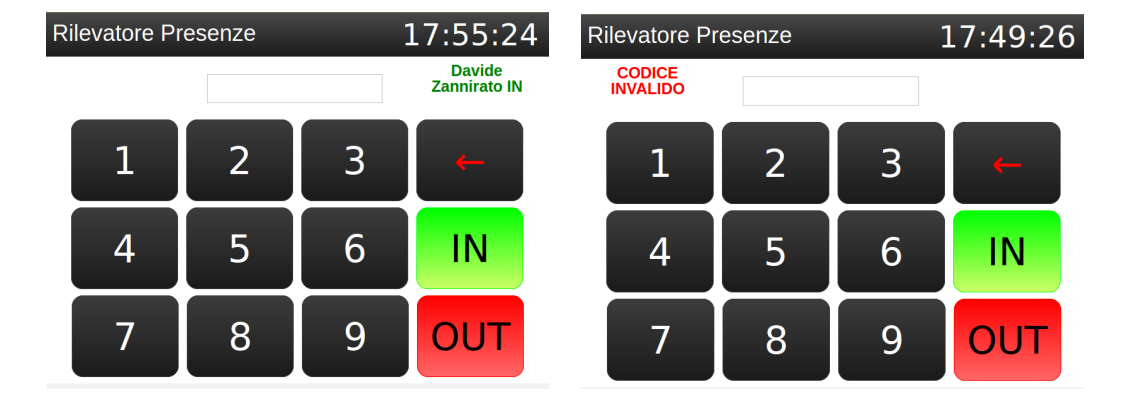

Figura 2.8: Interfa

ia di front-end on messaggi di avvenuta timbratura <sup>e</sup> di errore.

gestita in automati
o dal framework), mentre il se
ondo indirizza l'utente in una nuova pagina, nella quale modificare le proprie credenzili di accesso.

Quest'ultima funzionalità viene gestita con una nuova action del controller, nella quale viene reato il form per l'inserimento dei nuovi valori, he prima di essere salvati vengono sottoposti ad al
uni ontrolli, ad esempio se sono già utilizzati da qual
un'altro.

Se non ci sono problemi da segnalare vengono aggiornati i valori e il nuovo oggetto è poi fatto persistere tramite i metodi opportuni per rendere effettive le modifiche, notificando a schermo un messaggio di conferma.

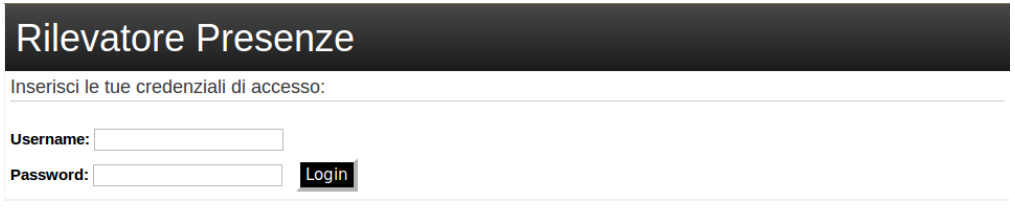

Figura 2.9: Sezione di login per l'autenti
azione e l'autorizzazione

### <span id="page-34-0"></span>2.3.5 Integrazione della dashboard di AdminBundle

Per iniziare viene aggiunto un link all'area personale, visualizzabile solo dagli amministratori, che indirizza alla dashboard, ovvero l'interfaccia che consente l'interazione on le informazioni del database.

AdminBundle<sup>[3]</sup> per garantire le funzioni CRUD tramite la dashboard necessita di al
uni omponenti aggiuntivi per ogni s
hema presente:

• Un controller che estende la classe "CRUDController", nel quale si possono ridefinire le azioni di AdminBundle eseguibili sullo schema in considerazione, come la creazione, modifica o eliminazione. Nella presente appli
azione ad esempio, per quanto on
erne la tabella

user, sono state riprogettate le azioni di "edit" e "create", per garantire la orretta odi
a della password utilizzando il salt dell'utente, impostato in fase di reazione.

- Una classe che estende "Admin", nella quale sono presenti 3 variabili protected: *\$list*, nella quale vanno definiti gli attributi dello schema da visualizzare nella tabella della dashboard, *\$form*, per indicare quali possono essere modificati e *\$filter* per impostare i campi che possono essere sfruttati per effettuare ricerche.
- Un nuovo servizio nel *Dependency Injection Container* (DIC), ovvero nel file *config.yml* di Symfony, i servizi non sono altro che oggetti PHP che

eseguono un tasse globale, construir per fascita se specifica a specifica consecutada este este consecutado co e ari
ati al momento dell'inizializzazione del framework, in questo aso servono per garantire il orretto ari
amento degli s
hemi nella dashboard.

In seguito, indirizzando il browser all'URL della dashboard, sarà visualizzata l'interfaccia per l'amministrazione, composta da una vista delle tabelle presenti nel database, inter sono esplorabilitat i database contra contra abilitat alguna alguna alguna i contra contra [2.12.](#page-34-0)

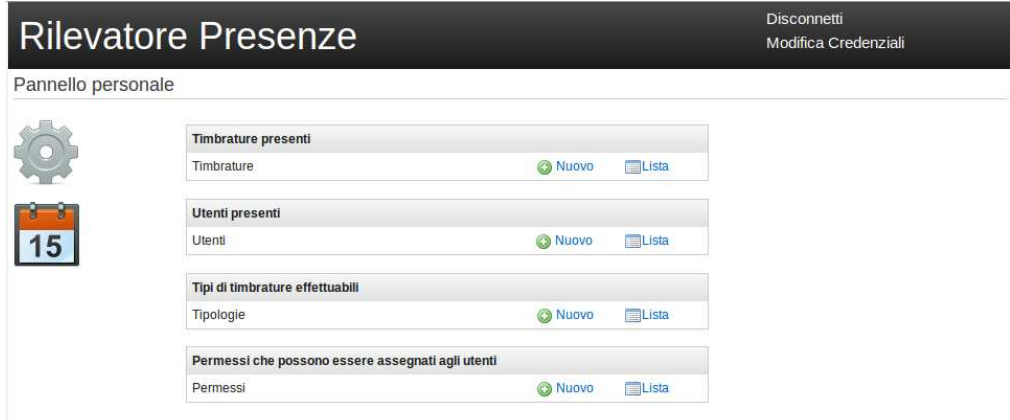

Figura 2.10: Dashboard per amministratori on tabelle onsultabili <sup>e</sup> modi
abili

| Disconnetti<br><b>Rilevatore Presenze</b><br>Modifica Credenziali<br>link user list<br>Nuovo |                 |                 |             |           |                  |               |                 |  |  |
|----------------------------------------------------------------------------------------------|-----------------|-----------------|-------------|-----------|------------------|---------------|-----------------|--|--|
| □                                                                                            | $v$ id          | <b>Username</b> | <b>Nome</b> | Cognome   | Ruolo            | <b>Azioni</b> | Nome            |  |  |
| $\Box$                                                                                       | $\mathbf{1}$    | 123             | Davide      | Zannirato | ROLE ADMIN       | $\circ$       |                 |  |  |
| $\Box$                                                                                       | $\overline{2}$  | 456             | Barbara     | Tumiatti  | ROLE USER        | $\odot$       | Cognome         |  |  |
| $\Box$                                                                                       | 3 <sup>°</sup>  | 789             | Alberto     | Nale      | ROLE USER        | $\bullet$     | Ruolo           |  |  |
| Π                                                                                            | 4               | 411             | Simone      | Cuberli   | ROLE USER        | $\bullet$     |                 |  |  |
|                                                                                              | 5 <sub>1</sub>  | 454             | Francesco   | Bergo     | <b>ROLE USER</b> | $\bigcirc$    | Filtra<br>Reset |  |  |
| о                                                                                            | 6               | 777             | Lorenzo     | Mattiolo  | ROLE USER        | $\bullet$     |                 |  |  |
| $\Box$                                                                                       | $7\overline{ }$ | 892             | Paolo       | Albieri   | ROLE USER        | $\bullet$     |                 |  |  |
| $\Box$                                                                                       | 8               | 671             | Riccardo    | Braga     | ROLE USER        | $\bullet$     |                 |  |  |
| $\Box$                                                                                       | 9               | 971             | Fabio       | Callegaro | <b>ROLE USER</b> | $\bigcirc$    |                 |  |  |
| 0                                                                                            | 10              | 523             | Alice       | Zannirato | ROLE_USER        | $\bullet$     |                 |  |  |

Figura 2.11: Esempio di tabella utenti per amministratori, on funzioni di ria erazione, modificazione, modificazione, modificazione, modificazione, modificazione, modificazione, modifi

## 2.3 Sviluppo del software <sup>29</sup>

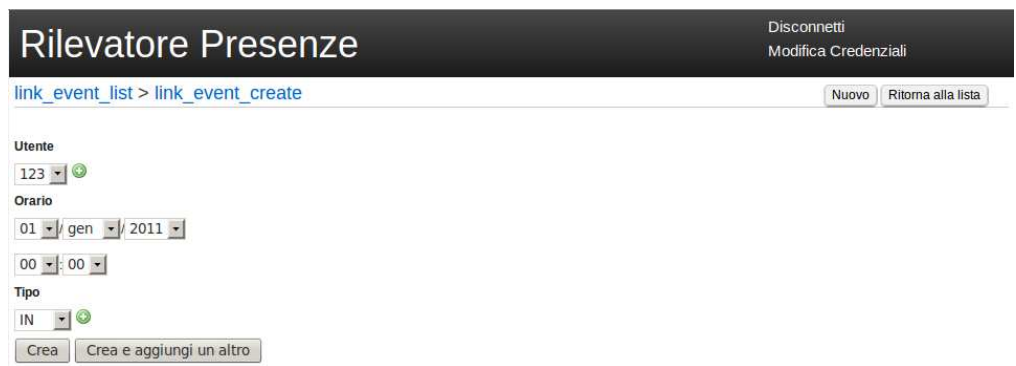

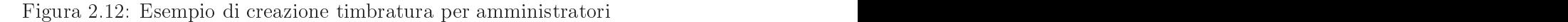

### <span id="page-37-0"></span>Generazione del Cartellino 2.3.6

artellino è essenzialmente essenzialmente e interpretata una construcción e interpretata e proprio participare divisi per giorno.

a il titolo è formato da una stringa dall'Il socialistico di stringa di la esempio di stringa di conservazione nome di partiti di seriestimo ), una seriestimo di unua serie variabile di una serie variabile di una serie va olonne IN <sup>e</sup> OUT nelle quali vengono inseriti gli orari se presenti.

Inizialmente viene invo
ato il metodo per la ostruzione della parte dei dati e nel relativo algoritmo vengono venecquato se espera un essentito se por escritore del conteguiato del conteg sarie nel titolo, <sup>a</sup> se
onda del numero massimo di entrate <sup>e</sup> us
ite in un singolo giorno.

In base <sup>a</sup> questo parametro viene generato il titolo he viene su

essivamente unito dati in una stringa unito dati in una stringa unito da stringa unito da stringa unito da stringa unito d

Se la persona che ha effettuato l'accesso è un utente senza privilegi allora può s
egliere direttamente il periodo temporale per ontrollare le proprie timbrature, altrimenti se è amministratore di utenti di possibilità di controllare tutti gli utenti di utenti, que i per maggiore hiarezza vengono visualizzati ome una lista.

La lista degli utenti <sup>è</sup> ottenuta interrogando il database tramite EntityManager, ri
hiedendo tutte le entry della tabella User <sup>e</sup> inserendole nel layout della pagina tramite una sempli
e tabella HTML.

Per ogni riga della tabella, quindi per ogni utente, si aggiungono inoltre tre pulsanti, due dei quali per periodi temporali predeniti(settimanale <sup>e</sup> mensile), che una volta premuti richiamano l'algoritmo di creazione del cartellino passando come parametri i valori DateTime della fine e dell'inizio dell'analisi, ovvero il timestamp orrente <sup>e</sup> quest'ultimo meno un periodo di tempo (sette giorni <sup>o</sup> un mese), grazie alle funzioni PHP per oggetti di tipo DateTime <sup>e</sup> DateInterval.

L'ultimo pulsante integra la s
elta personalizzata del periodo di tempo, sfruttando le funzionalità oerte da JQuery UI, ome dialog <sup>e</sup> datepi
ker, il primo <sup>è</sup> utilizzato per far comparire a substance and service text-services and services and service and the contract o box he on un li
k ri
hiamano datepi
ker, fa
endo omparire un alendario, on le dovute restrizioni, nel quale selezioni, nel date di inizio e di inizio e di inizio e di piante di piant il risultato <sup>è</sup> visibile nell'immagine [2.13.](#page-37-0)

Ri
apitolando, se dal Pannello Personale viene ri
hiesta la funzione artellino, vengono prima ontrollati <sup>i</sup> permessi dell'utente ri
hiedente <sup>e</sup> viene renderizzata o la lista del lista del lista del segundo de la lista de la lista de la lista de la lista del segundo del com pure solo le s
elte temporali personali, al momento della onferma del periodo viene eettuata una ri
hiesta POST gestita da un ontroller he estrae <sup>i</sup> parametri start , end e user e li utilizza a sua volta per estrarre le timbrature dal per estrarre le timbrature d database <sup>e</sup> passarle ome parametro array per <sup>l</sup>'algoritmo di generazione artellino, ri
evendo in risposta da esso un le testuale formattato per essere inserito

L'algoritmo di generazione <sup>e</sup> formattazione del artellino analizza un elemento per volta dell'array di timbrature ricevuto e possono presentarsi le seguenti possibilità:

- La data della timbratura non è cambiata rispetto all'ultimo elemento ispezionato, non o

orre iniziare una nuova riga, la mar
atura può essere:
	- Ingresso avvenuto dopo un altro ingresso: Errato, viene las
	iata una asella vuota per il ampo OUT della timbratura pre
	edente.
	- $\overline{\phantom{a}}$  Ingresso avvenuto dopo un'uscita: Giusto, viene inserito subito l'orario.
	- Us
	ita avvenuta dopo un ingresso: Giusto, viene inserito subito <sup>l</sup>'orario.
	- $\sim$  Uscita avvenuta dopo un'altra uscita: Errato, viene lasciata una casella vuota per il ampo IN della presente timbratura.
- La data della timbratura è cambiata rispetto alla precedente, viene iniziata una nuova riga, saltata la ella del nome utente <sup>e</sup> s
ritta la nuova data. La marcatura può essere: può essere: essere: essere: essere: essere: essere: essere: essere: essere: essere: essere: essere: essere: es
	- $\overline{I}$  *Ingresso*: Giusto, viene inserito subito l'orario.
	- $-$  Uscita: Errato, un giorno non può iniziare con una uscita, viene las
	iata una asella vuota per il ampo IN della presente timbratura.

Terminata <sup>l</sup>'analisi si ri
eve la stringa he funge da orpo dell'elemento table nella pagina HTML, ovvero il "tbody", preceduto dall'intestazione con i titoli, "thead", ottenuta da un altro metodo scritto ad-hoc che a seconda dell'utente e del numero di del numero del parte India del Caracteria. Il controlla del controlla del controlla del controlla

Per on
ludere vengono unite queste due parti <sup>e</sup> passate ome parametro per la renderizzazione di una nuova pagina dei risultati, nella quale viene visualizzata la tabella, ome in gura [2.14.](#page-37-0)

### <span id="page-38-0"></span>2.3.7 2.3.7 Esportazione in CSV

Per ogni artellino visualizzato viene aggiunto un link (nel template relativo alla visualizzazione dei risultativa, contr<sub>a</sub>nte ministra rico enterimente en ennemetrico di l esportazione nel formato CSV.

Questa volta viene s
elto il passaggio dei parametri tramite metodo GET , quindi direttamente nella URL, fa
endo sempre <sup>i</sup> dovuti ontrolli sui permessi dell'utente

Il funzionamento di base <sup>è</sup> lo stesso della generazione del artellino, non appena viene premuto il pulsante di esportazione la ri
hiesta GET viene analizzata dal ontroller he estrae <sup>i</sup> parametri, interroga il database <sup>e</sup> <sup>l</sup>'array di risultati ottenuto lo utilizza ome parametro per il metodo di generazione del le CSV.

L'algoritmo è il medesimo della generazione del cartellino, con la sola differenza della formattazione della stringa, non più <sup>a</sup> tag per la tabella HTML ma essiva ella suomenta approximatione alla suomenta eli per passare alla suomenta eli per per per per per per pe \n per iniziare una nuova riga.

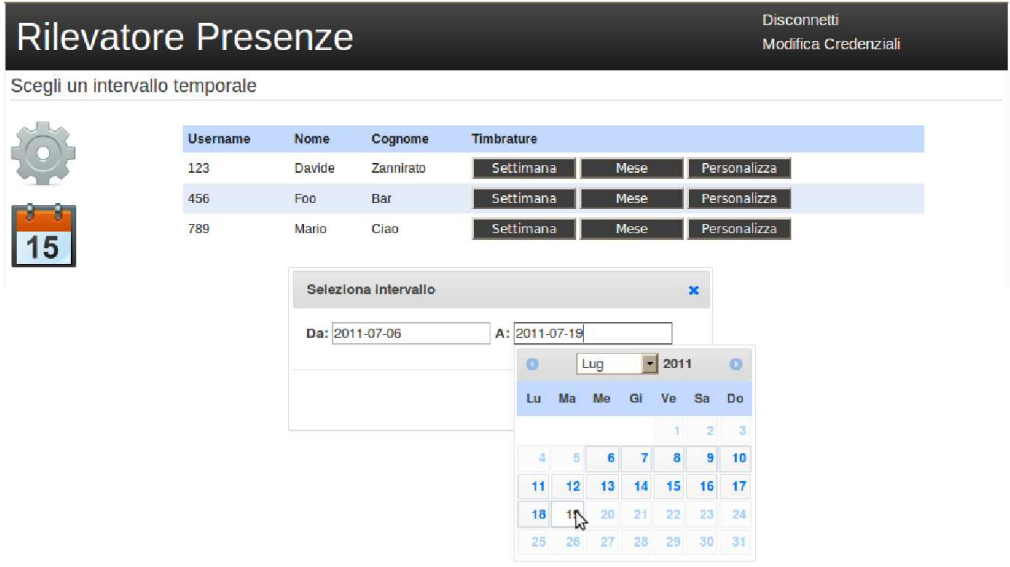

Figura 2.13: Come viene selezionato <sup>l</sup>'utente <sup>e</sup> la data per la generazione del artellino

| <b>Disconnetti</b><br><b>Rilevatore Presenze</b><br>Modifica Credenziali |                      |            |          |            |                     |                       |  |  |  |
|--------------------------------------------------------------------------|----------------------|------------|----------|------------|---------------------|-----------------------|--|--|--|
| Timbrature                                                               |                      |            |          |            |                     |                       |  |  |  |
|                                                                          |                      |            |          |            |                     | <b>Esporta</b> in CSV |  |  |  |
|                                                                          | Davide Zannirato 123 | Giorno     | IN       | <b>OUT</b> | $\ddot{\mathsf{I}}$ | OUT                   |  |  |  |
|                                                                          |                      | 10-07-2011 | 07:56:00 | 12:08:00   |                     | 17:11:00              |  |  |  |
| 15                                                                       |                      | 11-07-2011 | 08:00:00 | 12:01:00   | 13:05:00            | 17:03:00              |  |  |  |
|                                                                          |                      |            |          |            |                     |                       |  |  |  |
|                                                                          |                      |            |          |            |                     |                       |  |  |  |
|                                                                          |                      |            |          |            |                     |                       |  |  |  |
|                                                                          |                      |            |          |            |                     |                       |  |  |  |

Figura 2.14: Come viene visualizzato il artellino di un utente

Vengono poi inserite le istruzioni perreindirizzare il browser <sup>e</sup> allegare il le appena reato, onsentendo il salvataggio in lo
ale.

| $f(x)$ $\sum$ $=$ $\sqrt{2}$ Davide_Zannirato_123<br>$\triangledown$<br>A1 |                             |                              |    |            |    |            |  |  |  |  |
|----------------------------------------------------------------------------|-----------------------------|------------------------------|----|------------|----|------------|--|--|--|--|
|                                                                            | в                           | в                            |    |            |    |            |  |  |  |  |
|                                                                            | Davide Zannirato 123 Giorno |                              | ΙN | <b>OUT</b> | ΙN | <b>OUT</b> |  |  |  |  |
|                                                                            |                             | 10-07-2011 07:56:00 12:08:00 |    |            |    | 17:11:00   |  |  |  |  |
|                                                                            |                             |                              |    |            |    |            |  |  |  |  |
|                                                                            |                             |                              |    |            |    |            |  |  |  |  |
|                                                                            |                             |                              |    |            |    |            |  |  |  |  |
| 6                                                                          |                             |                              |    |            |    |            |  |  |  |  |

Figura 2.15: Esempio di artellino esportato in un le CSV

# <span id="page-42-0"></span>capital contracts and contracts are all the contracts of the contracts of the contracts of the contracts of the contracts of the contracts of the contracts of the contracts of the contracts of the contracts of the contract

# **Conclusioni**

L'applicativo creato soddisfa tutti i requisiti, il suo sviluppo ad-hoc ha fatto sì he in po
o tempo sia stata reata una web appli
ation su misura <sup>e</sup> on tutti <sup>i</sup> presure, per implementazioni future, alla per implementazioni per implementazioni future, grazie anche anche a all'utilizzo di soli strumenti Open Sour
e <sup>e</sup> alla struttura <sup>a</sup> bundle del framework Symfony 2.0.

L'interfaccia finale è chiara e pulita, con pochi pulsanti per le funzionalità, le quali possono essere ri
hiamate in breve tempo <sup>e</sup> on po
hi li
k.

gli amministratori hanno a disposizione una sezione apposita di sezione apposita di sezione approximatione app hiesto ore un ontrollo ompleto sui dati, <sup>e</sup> <sup>i</sup> artellini generabili rispettano il formato dis
usso nei requisiti dettati dal ommittente.

I sempli
i utenti potranno sempre ontrollare <sup>i</sup> loro dati dal proprio omputer e generare dei reso
onti, nella più ompleta trasparenza.

L'implementazione del nuovo sistema di timbratura velo
izza <sup>e</sup> ottimizza tutte le azioni ad esso ollegate, dalla sempli
e mar
atura di ingresso <sup>e</sup> us
ita ai al
oli per adempiere alle mansioni della segreteria, infatti grazie all'eliminazione del supporto ridotti superiori, velocitati errori, velocitati tutti i provincia e provincia e salvaguardate tutte le indicationi in modo migliore e singulare e si situate al grazie al database e si situa apposito.

Gli sviluppi futuri potrebbero riguardare la generazione automati
a di altri moduli altrimenti cartacei, come l'inserimento di missioni di lavoro o trasferte e la riesta di ferie o permessi. Il ricevo permessi di ferie o permessi di ferie o permessi. Il ricevo permessi<br>Hiesto di ferie o permessi di ferie o permessi. Il ricevo permessi di ferie o permessi. Il ricevo permessi di

Oppure gestire le rimanenti ferie di ogni utente, le ore di straordinari, di permession, di malattia ore nette e il componento dell'altre ore nette e arrotonice e arrotonice di malattia e lavoro, con l'aggiunta delle tolleranze di orario accettabili.

Inoltre potrebbe essere interessante la possibilità di timbrare on dispositivi di prossimità, ome <sup>i</sup> transponder RFID, diminuendo ulteriormente <sup>i</sup> tempi di timbratura, oppure tramite un sistema di lettura di impronte digitali.

# Bibliography and the contract of the contract of the contract of the contract of the contract of the contract of the contract of the contract of the contract of the contract of the contract of the contract of the contract

- <span id="page-44-2"></span><span id="page-44-1"></span><span id="page-44-0"></span> $\blacksquare$  . Online available book. Online available available available available available available available available available available available available available available available available available available av http://symfony.com/doc/current/book/index.html.
- [2℄ Do
trine 2.1 referen
e do
umentation. Online available http://www.do
trine-proje
t.org/do
s/orm/2.1/en/.
- <span id="page-44-3"></span>[3℄ Adminbundle do
umentation. Online available http://rabaix.net/AdminBundle/html/index.html.
- [4℄ C. Ltd., Ubuntu server guide. Online available https://help.ubuntu.
om/10.04/serverguide/C/index.html.
- [5] "Orangehrm." Online available http://www.orangehrm.com/.
- [6℄ Smartsuite bioenable te
hnologies. Online available http://smartsuite.bioenablete
h.
om/.
- [7] "Tulip bloomtech." Online available http://www.bloomtech.it/introduzionetulip.html.
- [8] "Php documentation." Online available http://www.php.net/manual/en/.
- tation. Online available for the community of the community of the community of the community of the community of the community of the community of the community of the community of the community of the community of the co http://dev.mysql.com/doc/refman/5.6/en/index.html.
- [10℄ jquery do
umentation. Online available http://do
s.jquery.
om/Main\_Page.

# Elen
o delle tabelle

<span id="page-46-0"></span>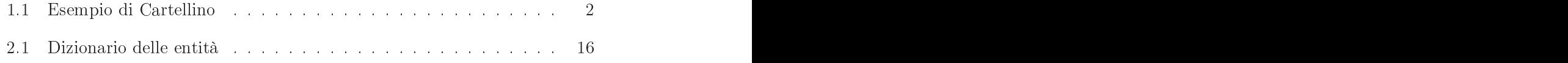

# Elenco delle figure

<span id="page-48-0"></span>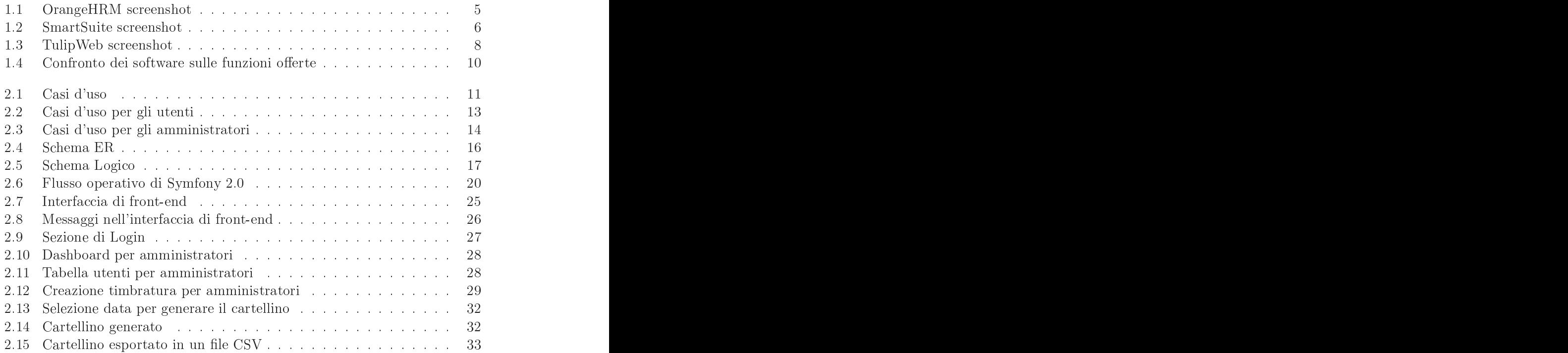

# Ringraziamenti

Un grazie parti
olare al relatore, il Prof. Massimo Rumor, per la disponibilità on
essa sia durante le lezioni he nel periodo di stesura della tesi.

Un ringraziamento al tutor aziendale, l'ingegner Eduard Roccatello, e agli ingegneri Davide Grossato, Luca Giandoso e Francesco Dolcetto, il tirocinio è stato pia
evole e molto istruttivo.

Un grazie di uore ai miei genitori Claudio ed Emanuela e a mia sorella Alice, senza la vostra fiducia e il vostro sostegno nei periodi di difficoltà tutto questo non sarebbe mai stato possibile, spero di aver ripagato i vostri sacrifici, nalmente il sogno si è avverato.

Per i weekend passati in asa a studiare nei periodi d'esame, per l'interesse e la pazienza ringrazio Barbara, la mia ragazza, la sua dol
ezza è stata la giusta cura alle mie preoccupazioni.

Un ringraziamento speciale a tutti gli zii e parenti, in particolare a Giuseppe e Mario, a nonna Giovanna e ai nonni Giuseppe e Lina, le vostre preghiere alla fine sono state ascoltate e premiate.

Un grazie ai miei compagni universitari, i "Los Mejores", le lezioni in compagnia vostra scorrevano come niente fosse, l'aiuto reciproco per gli esami è stato indispensabile e le continue risate hanno fatto nascere delle amicizie che dureranno nel tempo.

Ringrazio tutta la ompagnia di ami
i, soprattutto quelli stori
i Sandro, Marco "Sak" e Denis, siamo cresciuti assieme e non dimenticherò mai le mille avventure, la nostra amicizia non finirà mai.

I sacrifici sono stati molti, i periodi di stress innumerevoli, ma è stato grazie alle persone che mi hanno seguito e che sono state al mio fianco che sono giunto a questo traguardo.

Davide.